## **Document Database Service**

# **Perguntas frequentes**

**Edição** 01 **Data** 15-12-2022

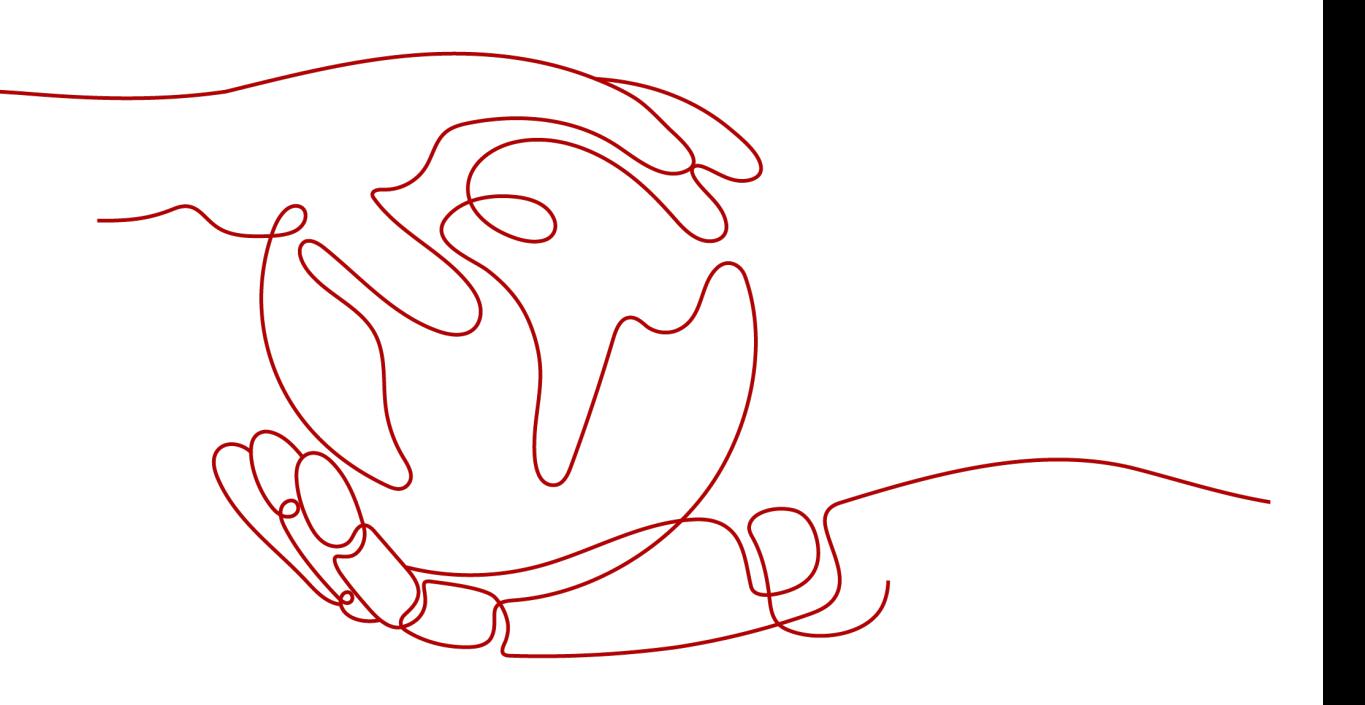

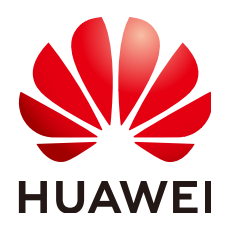

### **Copyright © Huawei Technologies Co., Ltd. 2023. Todos os direitos reservados.**

Nenhuma parte deste documento pode ser reproduzida ou transmitida em qualquer forma ou por qualquer meio sem consentimento prévio por escrito da Huawei Technologies Co., Ltd.

### **Marcas registadas e permissões**

#### **ND**  e outras marcas registadas da Huawei são marcas registadas da Huawei Technologies Co., Ltd. Todos as outras marcas registadas e os nomes registados mencionados neste documento são propriedade dos seus respectivos detentores.

### **Aviso**

Os produtos, serviços e funcionalidades adquiridos são estipulados pelo contrato feito entre a Huawei e o cliente. Todos ou parte dos produtos, serviços e funcionalidades descritos neste documento pode não estar dentro do âmbito de aquisição ou do âmbito de uso. Salvo especificação em contrário no contrato, todas as declarações, informações e recomendações neste documento são fornecidas "TAL COMO ESTÁ" sem garantias, ou representações de qualquer tipo, seja expressa ou implícita.

As informações contidas neste documento estão sujeitas a alterações sem aviso prévio. Foram feitos todos os esforços na preparação deste documento para assegurar a exatidão do conteúdo, mas todas as declarações, informações e recomendações contidas neste documento não constituem uma garantia de qualquer tipo, expressa ou implícita.

# **Security Declaration**

## **Vulnerability**

Huawei's regulations on product vulnerability management are subject to "Vul. Response Process". For details about the policy, see the following website: https://www.huawei.com/en/psirt/vul-response[process](https://www.huawei.com/en/psirt/vul-response-process)

For enterprise customers who need to obtain vulnerability information, visit: https:// [securitybulletin.huawei.com/enterprise/en/security-advisory](https://securitybulletin.huawei.com/enterprise/en/security-advisory)

# **Índice**

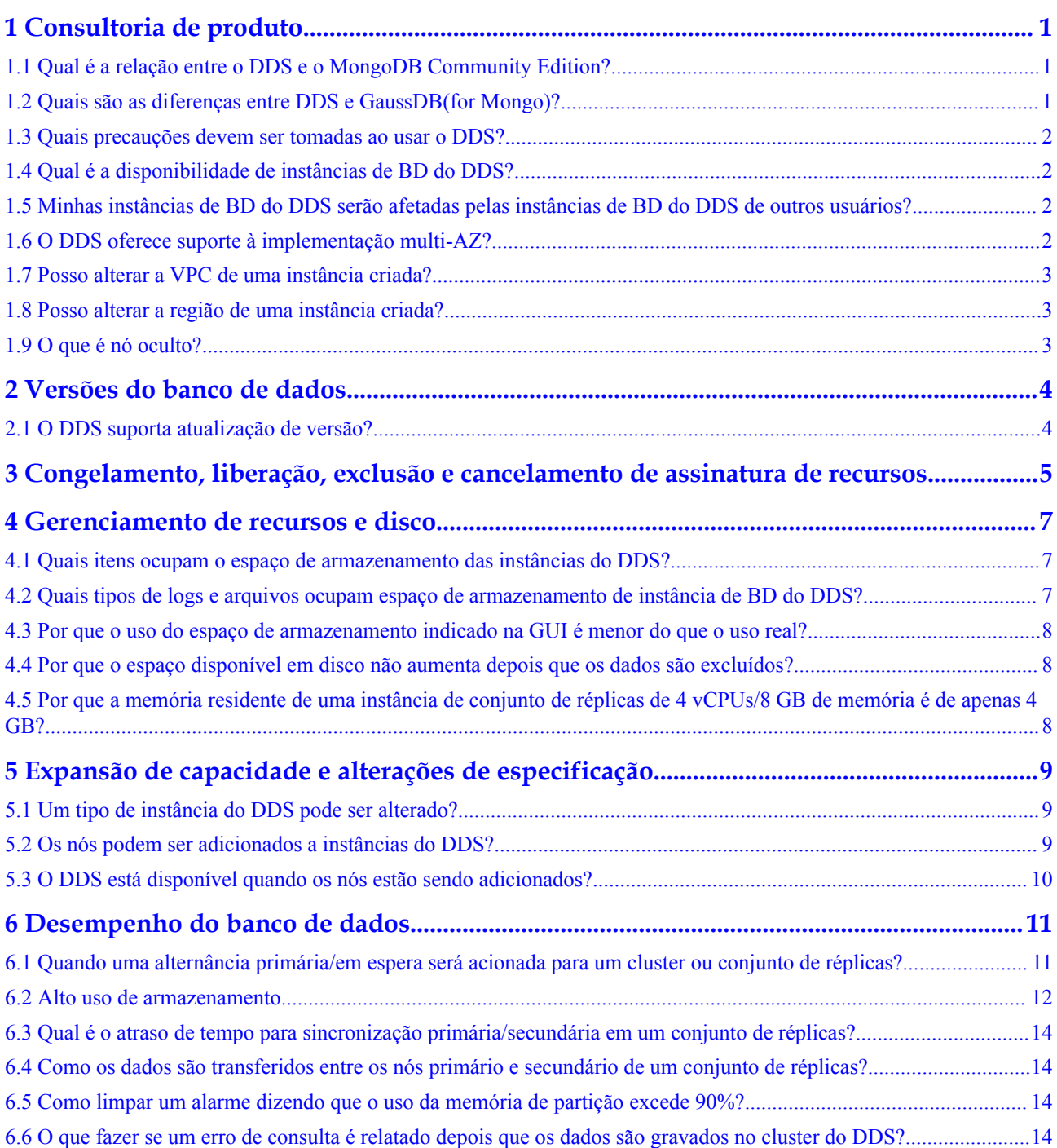

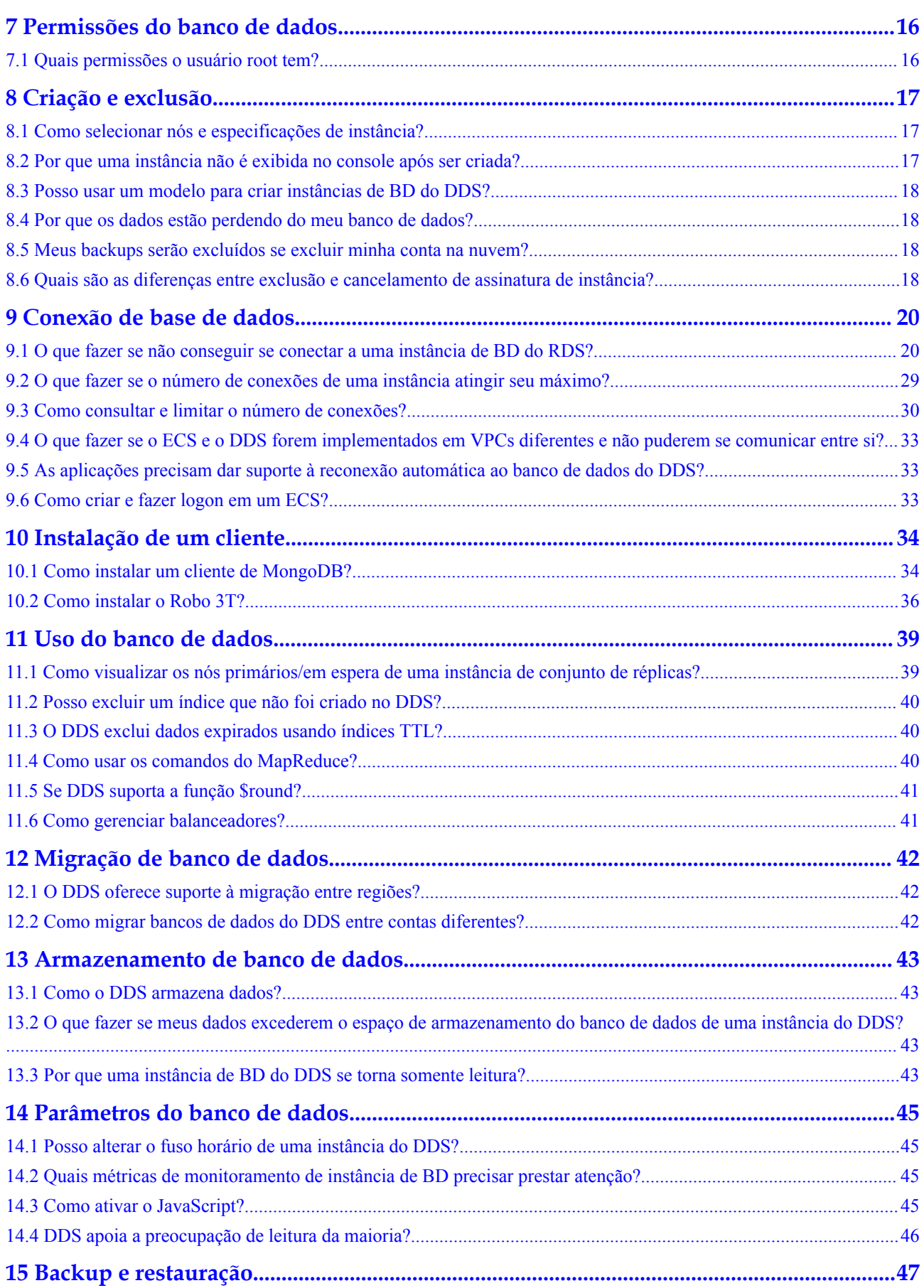

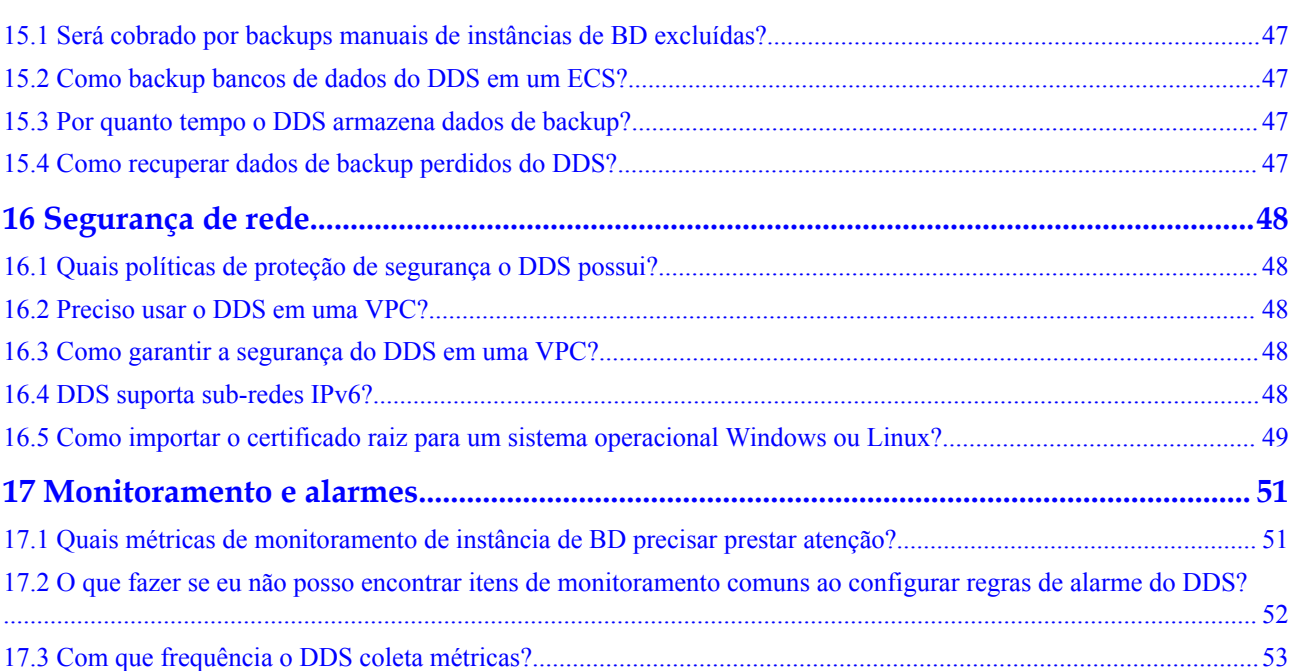

# **1 Consultoria de produto**

# <span id="page-6-0"></span>**1.1 Qual é a relação entre o DDS e o MongoDB Community Edition?**

O DDS é totalmente compatível com o MongoDB Community Edition 3.4, 4.0 e 4.2, e parcialmente compatível com o MongoDB Community Edition 4.4. Para obter detalhes, consulte **[Compatibilidade de versões](https://support.huaweicloud.com/intl/pt-br/productdesc-dds/dds_01_0048.html)**.

O DDS suporta a maioria dos comandos do MongoDB. Qualquer cliente compatível com MongoDB pode se conectar ao DDS para armazenamento de dados e execução de operações relacionadas.

Você pode aprender mais sobre as vantagens do DDS **[comparando o DDS com bancos de](https://support.huaweicloud.com/intl/pt-br/productdesc-dds/dds_01_0020.html) [dados locais](https://support.huaweicloud.com/intl/pt-br/productdesc-dds/dds_01_0020.html)**.

Para obter detalhes sobre o DDS, consulte **[O que é o DDS?](https://support.huaweicloud.com/intl/pt-br/productdesc-dds/en-us_topic_introduction.html)**

## **1.2 Quais são as diferenças entre DDS e GaussDB(for Mongo)?**

O Document Database Service (DDS) é um serviço de banco de dados de alto desempenho, alta disponibilidade e compatível com o MongoDB-compatible que é seguro e escalável. Ele fornece uma variedade de funções, incluindo criação de instâncias em apenas alguns cliques, dimensionamento de capacidade, recuperação de desastres, backup, restauração e monitoramento de instâncias. Para obter mais informações sobre o DDS, consulte **[Visão geral](https://support.huaweicloud.com/intl/pt-br/productdesc-dds/en-us_topic_introduction.html) [do DDS](https://support.huaweicloud.com/intl/pt-br/productdesc-dds/en-us_topic_introduction.html)**.

O GaussDB(for Mongo), também chamado de MongoDB aprimorado, é um serviço de banco de dados NoSQL distribuído da Huawei com computação e armazenamento desacoplados. O GaussDB(for Mongo) é totalmente compatível com as APIs do MongoDB e fornece serviços de alto desempenho, alta confiabilidade e classe empresarial. Para obter mais informações sobre GaussDB(for Mongo), consulte **[Visão geral](https://support.huaweicloud.com/intl/pt-br/mongoug-nosql/nosql_05_0023.html)**.

## <span id="page-7-0"></span>**1.3 Quais precauções devem ser tomadas ao usar o DDS?**

1. Failover

O DDS usa vários mongos, conjuntos de réplicas e partições para garantir a confiabilidade dos dados. Quando um mongos está com defeito, os outros mongos assumem os serviços imediatamente para garantir a continuidade do serviço. Um conjunto de réplicas contém vários nós secundários. Quando o nó primário está com defeito, o DDS seleciona um nó secundário como o novo primário em 30 segundos.

- 2. Os ECSs usados para instâncias são invisíveis para você. Suas aplicações podem acessar apenas os endereços IP e portas correspondentes ao banco de dados.
- 3. Os arquivos de backup armazenados no OBS são invisíveis para você. Eles só são visíveis no sistema de gerenciamento de back-end do DDS.
- 4. Com o DDS, você não precisa executar operações básicas de O&M do banco de dados, como habilitar o HA e instalar patches de segurança, mas ainda deve observar:
	- a. Se as vCPUs, IOPS e espaço de armazenamento para instâncias de BD do DDS são suficientes. Se algum deles for insuficiente, otimize ou atualize a configuração relacionada.
	- b. Se as instâncias de banco de dados DDS têm problemas de desempenho, se há um grande número de **[consultas lentas](https://support.huaweicloud.com/intl/pt-br/usermanual-dds/en-us_topic_slow_query_log.html)**, se as instruções SQL precisam ser otimizadas e se há índices redundantes ou ausentes.

## **1.4 Qual é a disponibilidade de instâncias de BD do DDS?**

Fórmula para calcular a disponibilidade da instância de BD do DDS:

Disponibilidade da instância de BD do DDS = (1 – duração da falha/duração total do serviço)  $\times$  100%

# **1.5 Minhas instâncias de BD do DDS serão afetadas pelas instâncias de BD do DDS de outros usuários?**

Não. Suas instâncias e recursos de BD do DDS são isolados dos outros.

## **1.6 O DDS oferece suporte à implementação multi-AZ?**

Você pode implementar uma instância de cluster ou conjunto de réplicas em até três AZs.

- Instância do cluster: Para obter detalhes, consulte **[Criação de uma instância de cluster em várias AZs](https://support.huaweicloud.com/intl/pt-br/usermanual-dds/dds_03_0154.html)**.
- Instância do conjunto de réplicas: Para obter detalhes, consulte **[Criação de uma instância de conjunto de réplicas em](https://support.huaweicloud.com/intl/pt-br/usermanual-dds/dds_03_0155.html) [várias AZs](https://support.huaweicloud.com/intl/pt-br/usermanual-dds/dds_03_0155.html)**.

## <span id="page-8-0"></span>**1.7 Posso alterar a VPC de uma instância criada?**

Depois que uma instância do DDS é criada, a VPC da instância não pode ser alterada no console do DDS. Cuidado com a execução ao selecionar uma VPC durante a criação da instância.

# **1.8 Posso alterar a região de uma instância criada?**

Depois que uma instância do DDS é criada, a região da instância não pode ser alterada no console do DDS.

## **1.9 O que é nó oculto?**

Os nós ocultos no DDS são usados para fazer backup de dados de instâncias de cluster e conjunto de réplicas.

Os nós ocultos são os mesmos que outros nós de backup, exceto que eles têm nomes diferentes e não podem funcionar como nós primários.

# <span id="page-9-0"></span>**2 Versões do banco de dados**

# **2.1 O DDS suporta atualização de versão?**

## **Atualização de versão principal**

O DDS não suporta a atualização da versão principal do mecanismo no console. Você pode usar o DRS para migrar dados conforme necessário. Para obter detalhes, consulte **[Atualização de uma versão principal](https://support.huaweicloud.com/intl/pt-br/usermanual-dds/dds_03_0125.html)**.

## **Atualização de versão secundária**

O DDS suporta atualizações automáticas e manuais de versões secundárias, que podem melhorar o desempenho, adicionar novas funções e corrigir erros.

Para obter detalhes, consulte **[Atualização de uma versão secundária](https://support.huaweicloud.com/intl/pt-br/usermanual-dds/dds_03_0211.html)**.

# <span id="page-10-0"></span>**3 Congelamento, liberação, exclusão e**

# **cancelamento de assinatura de recursos**

## **Por que meus recursos do DDS são liberados?**

Se suas assinaturas expiraram, mas não foram renovadas, ou você está em atraso devido a saldo insuficiente, seus recursos entram em um período de carência. Se você ainda não concluir o pagamento ou a renovação após o período de carência expirar, seus recursos entrarão em um período de retenção. Durante o período de retenção, os recursos não estão disponíveis. Se a renovação ainda não for concluída ou o valor pendente ainda não for pago quando o período de retenção terminar, os dados armazenados serão excluídos e os recursos do serviço de nuvem serão liberados. Para obter detalhes, consulte **[Suspensão de serviço e](https://support.huaweicloud.com/intl/pt-br/usermanual-billing/pt-br_topic_0083039587.html) [liberação de recursos](https://support.huaweicloud.com/intl/pt-br/usermanual-billing/pt-br_topic_0083039587.html)**.

## **Por que meus recursos do DDS estão congelados?**

Seus recursos podem ser congelados por vários motivos. A razão mais comum é que você está em atraso.

## **Ainda posso fazer backup de dados se minha instância de BD estiver congelada?**

Não. Se sua instância do DDS estiver congelada devido a atrasos, você precisará descongelar a instância primeiro.

### **Como descongelar meus recursos?**

Congelados devido a atrasos: você pode renovar seus recursos ou recarregar sua conta. As instâncias do DDS congeladas devido a atrasos podem ser renovadas, liberadas ou excluídas. As instâncias do DDS anuais/mensais que expiraram não podem ser descadastradas, enquanto as que não expiraram podem ser descadastradas.

## **O que acontece quando meus recursos são congelados, descongelados ou liberados?**

- l Depois que seus recursos forem congelados:
	- Eles não podem ser acessados, causando tempo de inatividade. Por exemplo, se a instância do DDS estiver congelada, ela não poderá ser conectada.
- Se forem recursos anuais/mensais, nenhuma alteração poderá ser feita a eles.
- Eles podem ser cancelados ou excluídos manualmente.
- l Depois que seus recursos forem descongelados, você poderá se conectar a eles novamente.
- l Se seus recursos forem liberados, suas instâncias serão excluídas. Antes da exclusão, o DDS determina se **[a instância deve ser movida para a lixeira](https://support.huaweicloud.com/intl/pt-br/usermanual-dds/dds_03_0134.html)** com base na política de reciclagem especificada.

#### **Como renovar meus recursos?**

Depois que uma instância anual/mensal do DDS expirar, você poderá renová-la na página **Renewals**. Para obter detalhes, consulte **[Gerenciamento de renovação](https://support.huaweicloud.com/intl/pt-br/usermanual-billing/renewals_topic_10000000.html)**.

## **Meus recursos podem ser recuperados após serem liberados? /Posso recuperar um cancelamento de assinatura incorreto?**

Se sua instância for movida para a lixeira depois de ser excluída e estiver dentro do período de retenção, você poderá **[reconstruí-la](https://support.huaweicloud.com/intl/pt-br/usermanual-dds/dds_03_0135.html)** a partir da lixeira. Caso contrário, os dados não podem ser restaurados.

Antes de cancelar a assinatura de um recurso, confirme as informações do recurso cuidadosamente. Se você cancelou a assinatura de uma instância por engano, compre uma nova.

### **Como excluir uma instância do DDS?**

- l Para instâncias de pagamento por uso, consulte **[Exclusão de uma instância de](https://support.huaweicloud.com/intl/pt-br/usermanual-dds/dds_03_0004.html) [pagamento por uso](https://support.huaweicloud.com/intl/pt-br/usermanual-dds/dds_03_0004.html)**.
- l Para instâncias anuais/mensais, consulte **[Cancelamento de assinatura de uma](https://support.huaweicloud.com/intl/pt-br/usermanual-dds/dds_03_0065.html) [instância anual/mensal](https://support.huaweicloud.com/intl/pt-br/usermanual-dds/dds_03_0065.html)**.

# <span id="page-12-0"></span>**4 Gerenciamento de recursos e disco**

# **4.1 Quais itens ocupam o espaço de armazenamento das instâncias do DDS?**

Os seguintes tipos de dados ocuparão o espaço de armazenamento:

- l O espaço de armazenamento solicitado conterá a sobrecarga de sistema necessária para os inodes, bloco reservado e a execução do banco de dados.
- l Dados do usuário (backups não incluídos)
- l Dados necessários para garantir que as instâncias sejam executadas corretamente, como dados do banco de dados do sistema, logs de reversão e índices de pesquisa.
- Os arquivos de saída de log gerados pelo DDS garantem o funcionamento estável das instâncias do DDS. Por exemplo, os Oplogs ocupam 10% do espaço de armazenamento e não podem ser redimensionados.

# **4.2 Quais tipos de logs e arquivos ocupam espaço de armazenamento de instância de BD do DDS?**

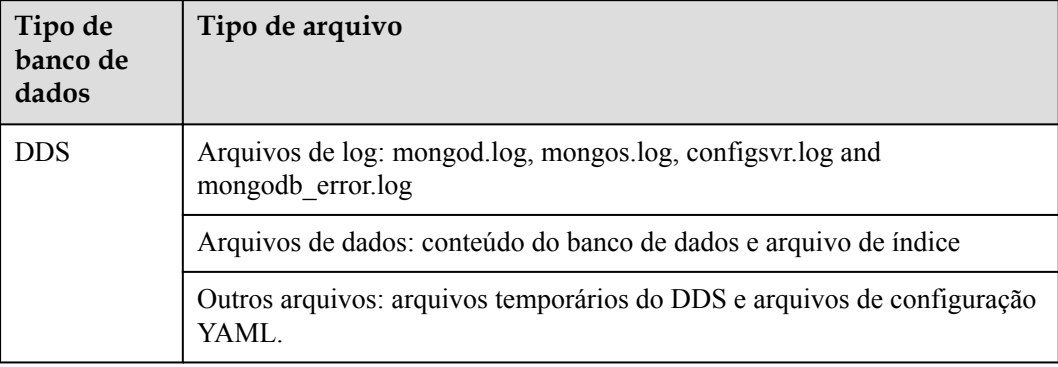

Logs e arquivos listados na tabela a seguir ocupam espaço de armazenamento.

# <span id="page-13-0"></span>**4.3 Por que o uso do espaço de armazenamento indicado na GUI é menor do que o uso real?**

Os dados armazenados em discos do DDS são compactados antes de serem armazenados, de modo que o uso de armazenamento exibido na GUI é menor do que a quantidade de dados armazenados.

# **4.4 Por que o espaço disponível em disco não aumenta depois que os dados são excluídos?**

Operações como gravar, atualize e excluir (incluindo inserir e excluir índice) são, na verdade, convertidas para gravar operações em segundo plano. Quando os dados de uma instância em uso são excluídos, o espaço em disco não é recuperado. Esse espaço em disco não recuperado é chamado de fragmentos de disco. Quando novos dados são inseridos, esses fragmentos são reutilizados sem solicitar novo espaço em disco. Os diferentes mecanismos de armazenamento subjacentes (RocksDB e WiredTiger) variam de acordo com cenários específicos.

Depois de excluir os dados, o RocksDB converte diretamente a operação **delete** para adicionar gravação. Depois que uma certa quantidade de dados redundantes é acumulada, o thread compacto em segundo plano é automaticamente acionado para mesclar e agregar dados de várias versões para liberar espaço em disco redundante. É aconselhável aguardar que o sistema recupere automaticamente o espaço em disco. Se o uso do espaço em disco for alto e próximo do limite **[somente leitura](https://support.huaweicloud.com/intl/pt-br/dds_faq/dds_faq_0130.html)**, entre em contato com o suporte técnico da Huawei.

Depois de excluir dados, o WiredTiger mescla e agrega dados de várias versões, causando fragmentos de espaço em disco. No entanto, o WiredTiger não retorna o espaço em disco para o sistema operacional. WiredTiger marca o espaço em disco para gravações subsequentes da coleção atual, o espaço em disco reservado é usado preferencialmente para gravações subsequentes da coleção. Para liberar o espaço em disco, execute o comando **compact**. (Observação: este comando bloqueia serviços normais e é desabilitado por padrão.)

# **4.5 Por que a memória residente de uma instância de conjunto de réplicas de 4 vCPUs/8 GB de memória é de apenas 4 GB?**

Se 100% da memória residente estiver ocupada, o sistema ficará parado e os serviços não poderão ser executados corretamente.

# <span id="page-14-0"></span>**5 Expansão de capacidade e alterações de**

# **especificação**

# **5.1 Um tipo de instância do DDS pode ser alterado?**

O tipo de instância não pode ser alterado, mas você pode usar o Data Replication Service (DRS) para migrar dados entre diferentes tipos de instâncias.

Por exemplo, se você quiser alterar uma instância do conjunto de réplicas para uma instância de cluster, poderá comprar uma instância de cluster e usar o DRS para migrar dados da instância do conjunto de réplicas existente para a instância de cluster.

Para obter detalhes sobre a migração de dados, consulte **[Migração de dados usando DRS](https://support.huaweicloud.com/intl/pt-br/usermanual-dds/dds_03_0056.html)**.

## **5.2 Os nós podem ser adicionados a instâncias do DDS?**

Você pode adicionar nós a instâncias de cluster e conjunto de réplicas. As instâncias de nó único não suportam a adição de nós.

l Instância do cluster

Uma instância de cluster consiste em mongos, e nós config e shard. shard e mongos adicionais podem ser adicionados, mas o número de nós config é fixo.

Para obter detalhes, consulte **[Adição de nós de instância de cluster](https://support.huaweicloud.com/intl/pt-br/usermanual-dds/en-us_topic_increase_nodes.html)**.

Instância do conjunto de réplicas

Um conjunto de réplicas consiste no nó primário, nó secundário e nó oculto. Por padrão, o sistema fornece um conjunto de réplicas de três nós. Você pode adicionar nós a um conjunto de réplicas de cinco ou sete nós, conforme necessário. Os nós recémadicionados são todos nós secundários.

Para obter detalhes, consulte **[Adição de nós de instância de conjunto de réplicas](https://support.huaweicloud.com/intl/pt-br/usermanual-dds/dds_03_0063.html)**.

# <span id="page-15-0"></span>**5.3 O DDS está disponível quando os nós estão sendo adicionados?**

Sim. Os serviços não são afetados pela adição de nós de partição. Os nós de partição existentes não são afetados.

# <span id="page-16-0"></span>**6 Desempenho do banco de dados**

# **6.1 Quando uma alternância primária/em espera será acionada para um cluster ou conjunto de réplicas?**

## **Causas**

O gatilho para uma alternância depende das arquiteturas: cluster ou conjunto de réplicas.

- l O cluster consiste em três nós: mongos, shard e config. Os nós shard e config usam uma arquitetura de conjunto de réplicas de três nós. Se um nó primário se tornar defeituoso, ele aciona uma alternância.
- l Em uma arquitetura de conjunto de réplicas também há três nós: primário, secundário e oculto. Os nós primário e secundário fornecem endereços IP para acesso externo. O nó primário de uma instância do conjunto de réplicas não é fixo. Se a configuração da instância do conjunto de réplicas for alterada, ou se o nó primário falhar, ou se uma alternância for acionada. Um nó secundário é promovido a primário, e o nó primário original é rebaixado a secundário.
- l Se o uso da memória for muito alto, a instância estará sob carga pesada e a alternância primária/em espera ocorrerá.

Para obter mais informações, consulte **[Arquitetura de cluster](https://support.huaweicloud.com/intl/pt-br/productdesc-dds/dds_01_0011.html)** e **[Arquitetura de conjunto de](https://support.huaweicloud.com/intl/pt-br/productdesc-dds/dds_01_0012.html) [réplicas](https://support.huaweicloud.com/intl/pt-br/productdesc-dds/dds_01_0012.html)**.

## **Impactos**

- l Se um nó primário falhar, o sistema selecionará um nó em espera como o novo primário dentro de 30 segundos.
- Se as suas aplicações estiverem conectadas a um nó primário rebaixado para em espera devido a uma alternância primária/em espera, as operações de leitura e gravação nos serviços serão afetadas.

## **Sugestão de implementação de serviço**

Certifique-se de que sua aplicação ofereça suporte à reconexão automática, para que a aplicação possa ser reconectado automaticamente à instância e evite erros de gravação no caso de uma breve desconexão.

- <span id="page-17-0"></span>l É recomendável usar URLs para conectar as instâncias do cluster e do conjunto de réplicas. Quando um nó está com defeito, a alternância primária/em espera não afeta as operações de leitura e gravação do serviço. Para obter detalhes, consulte **[Conexão a uma](https://support.huaweicloud.com/intl/pt-br/qs-dds/pt-br_topic_0044018334.html) [instância de cluster](https://support.huaweicloud.com/intl/pt-br/qs-dds/pt-br_topic_0044018334.html)** e **[Conexão a uma instância de conjunto de réplicas para](https://support.huaweicloud.com/intl/pt-br/bestpractice-dds/dds_0003.html) [separação de leitura e gravação e alta disponibilidade](https://support.huaweicloud.com/intl/pt-br/bestpractice-dds/dds_0003.html)**.
- Se uma instância estiver sob carga pesada, você poderá alterar a classe da instância. Tome uma instância de cluster como exemplo. Para obter detalhes, consulte **[Alteração](https://support.huaweicloud.com/intl/pt-br/usermanual-dds/pt-br_topic_0104472218.html) [de uma classe de instância de cluster](https://support.huaweicloud.com/intl/pt-br/usermanual-dds/pt-br_topic_0104472218.html)**.

## **6.2 Alto uso de armazenamento**

Se o uso de armazenamento de uma instância do DDS for muito alto ou totalmente usado, a instância ficará indisponível.

Esta seção descreve como analisar e corrigir o alto uso de armazenamento.

## **Verificar o uso do armazenamento**

O DDS fornece os dois métodos a seguir para verificar o uso de armazenamento de uma instância:

1. Verifique o uso de armazenamento no console do DDS.

Você pode fazer logon no console do DDS e clicar na instância. Na página **Basic Information**, você pode exibir o espaço de armazenamento da instância na área **Storage Space**.

**Figura 6-1** Verificar o uso do armazenamento

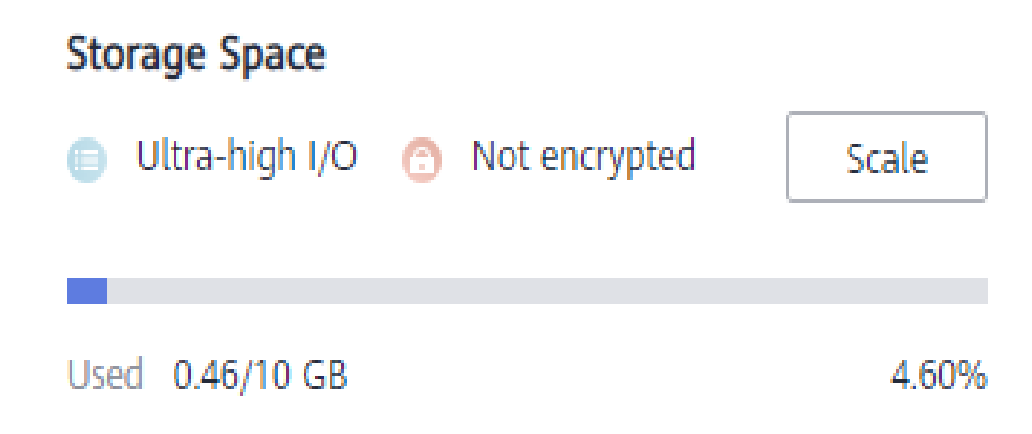

2. Veja as métricas de monitoramento (uso de armazenamento e armazenamento usado). Para exibir métricas de monitoramento, consulte **[Exibição de métricas de](https://support.huaweicloud.com/intl/pt-br/usermanual-dds/dds_03_0076.html) [monitoramento](https://support.huaweicloud.com/intl/pt-br/usermanual-dds/dds_03_0076.html)**.

#### **Figura 6-2** Verificar o uso do armazenamento

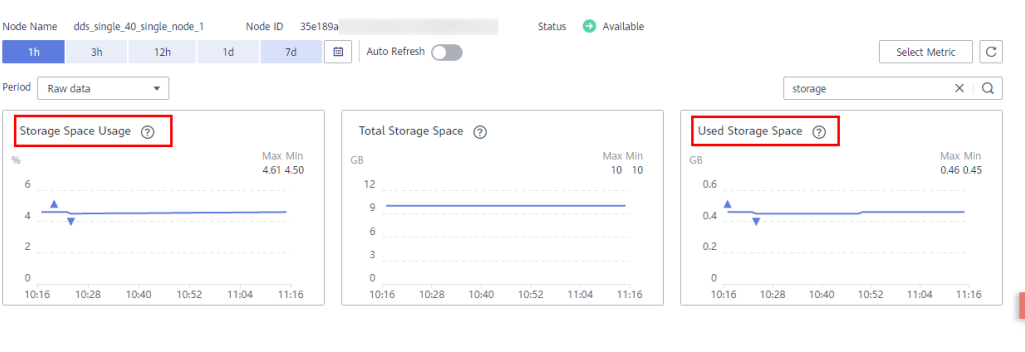

### **Solução**

1. Para instâncias de cluster, os dados podem ser distribuídos de forma desigual porque a coleção de banco de dados não é fragmentada corretamente. Como resultado, o uso do armazenamento é alto.

Para fragmentar a coleção de banco de dados corretamente, consulte **[Como aprimorar o](https://support.huaweicloud.com/intl/pt-br/bestpractice-dds/dds_0005.html) [desempenho do banco de dados configurando a partição?](https://support.huaweicloud.com/intl/pt-br/bestpractice-dds/dds_0005.html)**

- 2. À medida que os dados de serviço aumentam, o armazenamento do banco de dados original é insuficiente. Você pode expandir o espaço de armazenamento para corrigir esse problema.
	- Para expandir o armazenamento para instâncias de cluster, consulte **[Expensão de](https://support.huaweicloud.com/intl/pt-br/usermanual-dds/dds_03_0131.html) [uma instância de cluster](https://support.huaweicloud.com/intl/pt-br/usermanual-dds/dds_03_0131.html)**.
	- Para expandir o armazenamento para instâncias de conjunto de réplicas, consulte **[Como expandir uma instância de conjunto de réplicas](https://support.huaweicloud.com/intl/pt-br/usermanual-dds/dds_03_0132.html)**.
	- Para escalar o armazenamento para instâncias de nó único, consulte **[Expensão de](https://support.huaweicloud.com/intl/pt-br/usermanual-dds/dds_03_0133.html) [uma instância de nó único](https://support.huaweicloud.com/intl/pt-br/usermanual-dds/dds_03_0133.html)**.

Se o espaço de armazenamento tiver atingido o limite superior da sua classe da instância, altere a classe da instância primeiro.

- Para alterar a classe de instância de cluster, consulte **[Alteração de uma classe de](https://support.huaweicloud.com/intl/pt-br/usermanual-dds/pt-br_topic_0104472218.html) [instância de cluster](https://support.huaweicloud.com/intl/pt-br/usermanual-dds/pt-br_topic_0104472218.html)**.
- Para alterar a classe de instância do conjunto de réplicas, consulte **[Alteração de](https://support.huaweicloud.com/intl/pt-br/usermanual-dds/pt-br_topic_0104721795.html) [uma classe de instância do conjunto de réplicas](https://support.huaweicloud.com/intl/pt-br/usermanual-dds/pt-br_topic_0104721795.html)**.
- Para alterar a classe de instância de nó único, consulte **[Alteração de uma classe de](https://support.huaweicloud.com/intl/pt-br/usermanual-dds/dds_03_0030.html) [instância de nó único](https://support.huaweicloud.com/intl/pt-br/usermanual-dds/dds_03_0030.html)**.
- 3. Se um grande número de arquivos expirados ocupar o espaço de armazenamento, exclua os arquivos expirados a tempo. Por exemplo, se o banco de dados inteiro não for mais usado, execute **dropDatabase** para excluí-lo.
- 4. O mecanismo de processamento de dados em segundo plano está com defeito.

Operações como gravar, atualizar e excluir (incluindo inserir e excluir índice) são, na verdade, convertidas para gravar operações em segundo plano. Os mecanismos de armazenamento subjacentes (o WiredTiger e o RocksDB) usam appendOnly. Somente quando o status de dados internos do mecanismo de armazenamento atende a certas condições, a operação de compactação é acionada para compactar dados e liberar espaço de armazenamento.

É por isso que às vezes o uso do disco parece maior do que o volume de dados real, mas seus serviços não são afetados. As operações internas de compressão de dados não serão executadas imediatamente. À medida que os dados continuam a ser gravados, a compactação é acionada em segundo plano para limpar o espaço.

## <span id="page-19-0"></span>**6.3 Qual é o atraso de tempo para sincronização primária/ secundária em um conjunto de réplicas?**

O atraso para sincronização primária/secundária não pode ser calculado usando uma fórmula. O atraso é afetado pelos seguintes fatores:

- 1. Status da comunicação da rede
- 2. Pressão de transação no nó primário, ou seja, transações por segundo (TPS) do nó primário
- 3. Tamanho da transação executada pelo nó primário, ou seja, a duração da execução de uma transação
- 4. Carga do nó secundário

Se o nó primário suportar uma forte pressão dentro de um período e executar um grande número de transações por segundo, a sincronização para o nó secundário será atrasada.

Você pode exibir a métrica "Atraso entre nós primário e secundário" do nó secundário no console do Cloud Eye para saber o atraso de sincronização.

## **6.4 Como os dados são transferidos entre os nós primário e secundário de um conjunto de réplicas?**

Os dados entre os nós primário e secundário são transferidos em modo assíncrono.

# **6.5 Como limpar um alarme dizendo que o uso da memória de partição excede 90%?**

Você pode alterar o valor de **enableMajorityReadConcern** para **false** e, em seguida, reiniciar o nó.

# **6.6 O que fazer se um erro de consulta é relatado depois que os dados são gravados no cluster do DDS?**

## **Sintoma**

Os dados são gravados continuamente no cluster do DDS. Depois que os dados são gravados no cluster do DDS, um erro é relatado durante a consulta.

Exemplo:

```
W SHARDING [Balancer] Failed to enforce tag ranges :: caused by :: 
ExceededTimeLimit: Unable to obtain shard utilization information for shard01 due
```
to Operation timed out, request was RemoteCommand xxx -- target: 192.168.\*.\*: 8635, db: admin, cmd: { getShardStatistics: 1, maxTimeMS: 30000 }

## **Possível causa**

Os dados são gravados continuamente no sistema de armazenamento, causando o tempo limite de divisão de blocos em segundo plano.

## **Solução**

Este é um erro de aviso normal e não afeta as operações. Você pode tentar novamente mais tarde.

# <span id="page-21-0"></span>**7 Permissões do banco de dados**

# **7.1 Quais permissões o usuário root tem?**

Depois que uma instância é criada, o DDS cria um usuário **root** no banco de dados **admin**. Este usuário tem a permissão root interna do MongoDB. Para obter detalhes sobre as funções internas do MongoDB, consulte **[Funções internas](https://docs.mongodb.com/manual/reference/built-in-roles/#std-label-built-in-roles)**.

Você pode efetuar logon na instância e executar os seguintes comandos para exibir as permissões dos usuários atuais:

**show users**

**show roles**

# **8 Criação e exclusão**

# <span id="page-22-0"></span>**8.1 Como selecionar nós e especificações de instância?**

- l Especificações mais altas podem fornecer melhor desempenho. Para obter detalhes sobre as especificações de instância suportadas pelo DDS, consulte **[Especificações de](https://support.huaweicloud.com/intl/pt-br/productdesc-dds/dds_01_0024.html) [instância](https://support.huaweicloud.com/intl/pt-br/productdesc-dds/dds_01_0024.html)**.
- l Para qualquer conjunto de especificações de instância, mais nós proporcionam melhor desempenho. Para obter detalhes sobre o desempenho, consulte **[Livro branco sobre](https://support.huaweicloud.com/intl/pt-br/pwp-dds/dds_pwp_0001.html) [desempenho](https://support.huaweicloud.com/intl/pt-br/pwp-dds/dds_pwp_0001.html)**.
- Selecione especificações que possam atender aos seus requisitos de serviço com base em dados de teste e reserve alguns recursos extras para confiabilidade e crescimento futuro do serviço.

### $\Box$  NOTA

- l Para uma instância de cluster com uma vCPU, selecione 16 GB de memória para obter melhor desempenho.
- l Para instâncias de conjuntos de réplicas e de nó único, as configurações mais populares são listadas conforme recomendado para sua conveniência. Para obter detalhes, consulte **[Compra de uma](https://support.huaweicloud.com/intl/pt-br/qs-dds/dds_02_0066.html) [instância de conjunto de réplicas](https://support.huaweicloud.com/intl/pt-br/qs-dds/dds_02_0066.html)** e Compra de uma instância de nó único.

## **8.2 Por que uma instância não é exibida no console após ser criada?**

Se uma instância do DDS criada não for exibida no console, há algumas possibilidades:

l Permissões insuficientes

Sua conta pode não ter as **[permissões](https://support.huaweicloud.com/intl/pt-br/productdesc-dds/dds_01_0019.html)** necessárias. Você pode **[criar um usuário e](https://support.huaweicloud.com/intl/pt-br/usermanual-dds/dds_03_0060.html) [conceder permissões do DDS para o usuário](https://support.huaweicloud.com/intl/pt-br/usermanual-dds/dds_03_0060.html)**.

Região incorreta

Você pode exibir a instância criada somente na região em que a instância está localizada.

Você pode clicar em  $\sqrt{\ }$  no canto superior esquerdo do console de gerenciamento e selecionar a região e o projeto onde a instância está localizada.

<span id="page-23-0"></span>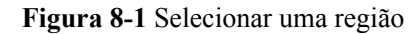

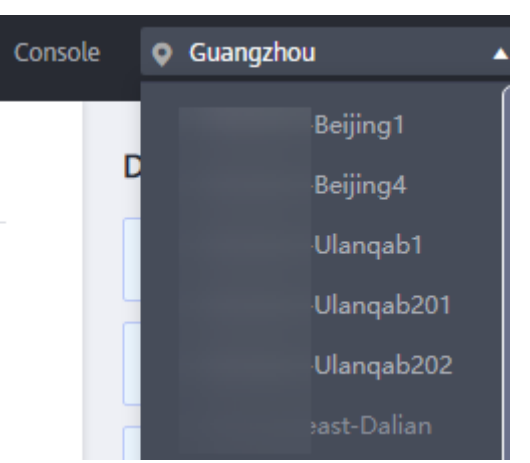

## **8.3 Posso usar um modelo para criar instâncias de BD do DDS?**

Você não precisa de um modelo para criar instâncias de BD do DDS. Quando você cria uma instância de BD, o DDS fornece diferentes especificações de instância de BD que são semelhantes aos modelos.

## **8.4 Por que os dados estão perdendo do meu banco de dados?**

O DDS não exclui nem executa nenhuma operação em nenhum dado do usuário. Se esse problema ocorrer, verifique se uma operação incorreta foi executada. Restaure os dados usando arquivos de backup, se necessário.

Solução:

- l Restaure uma instância de BD a partir de um backup. Para obter detalhes, consulte **[Backup e restauração](https://support.huaweicloud.com/intl/pt-br/usermanual-dds/dds_03_0042.html)**.
- l Importe um backup para uma instância de BD. Para obter detalhes, consulte **[Migração](https://support.huaweicloud.com/intl/pt-br/usermanual-dds/dds_03_0056.html) [de dados](https://support.huaweicloud.com/intl/pt-br/usermanual-dds/dds_03_0056.html)**.

# **8.5 Meus backups serão excluídos se excluir minha conta na nuvem?**

Se a sua conta de nuvem for excluída, os backups automáticos e manuais serão excluídos.

## **8.6 Quais são as diferenças entre exclusão e cancelamento de assinatura de instância?**

O método de liberação de recursos varia de acordo com o modo de cobrança da instância de BD.

- l Para uma instância de BD cobrada no modo de pagamento por uso, nenhum pedido é gerado após a compra. Para liberar recursos com base nos requisitos de serviço, exclua manualmente a instância de banco de dados na página **Instance Management**.
- l Para uma instância de BD anual/mensal, um pedido é gerado após a compra. Você precisa cancelar a inscrição do pedido para liberar os recursos da instância de BD. Para obter detalhes, consulte **[Cancelamento da assinatura de uma instância de BD anual/](https://support.huaweicloud.com/intl/pt-br/usermanual-dds/dds_03_0065.html) [mensal](https://support.huaweicloud.com/intl/pt-br/usermanual-dds/dds_03_0065.html)**.

# <span id="page-25-0"></span>**9 Conexão de base de dados**

## **9.1 O que fazer se não conseguir se conectar a uma instância de BD do RDS?**

## **Possíveis causas**

Localize a falha a partir dos seguintes aspectos:

1. **[Verifique se a instância de BD está disponível.](#page-26-0)**

Por exemplo, se o sistema estiver com defeito, uma instância de BD estiver anormal ou uma instância de BD ou uma tabela estiver bloqueada.

- 2. **[\(Comum\) Verifique se a conexão do cliente está correta.](#page-27-0)**
	- a. Baixe o pacote de instalação do banco de dados do site oficial. Para obter detalhes, consulte **[Como instalar um cliente de MongoDB?](#page-39-0)**
	- b. Use um cliente de MongoDB 4.0 ou posterior para se conectar à instância de BD.
	- c. Se você se conectar a uma instância de BD em uma rede privada, verifique se a instância de BD e o ECS estão na mesma região e VPC.
	- d. Se você se conectar a uma instância de BD em uma rede pública, vincule um EIP à instância de BD e, em seguida, conecte-se à instância de BD por meio do EIP.
- 3. **[Verifique o método de conexão.](#page-27-0)**

Execute os seguintes comandos para ativar e desativar o SSL no console: exemplo:

- Ativar SSL: **./mongo --host<***DB\_HOST***>--port<***DB\_PORT***>-u<***DB\_USER***>-p- authenticationDatabaseadmin--ssl --sslCAFile<***FILE\_PATH***> - sslAllowInvalidHostnames**
- Desativar SSL: **./mongo --host<***DB\_HOST***>--port<***DB\_PORT***>-u<***DB\_USER***>-p --authenticationDatabase admin**
- 4. **[Verifique se os parâmetros do comando de conexão estão corretos.](#page-28-0)**

Verifique se os seguintes parâmetros estão configurados corretamente: endereço de conexão, número da porta, nome de usuário, senha e método de conexão.

5. **[\(Comum\) Verifique se a conectividade de rede está normal.](#page-29-0)**

**Conexão de rede privada**

<span id="page-26-0"></span>a. Verifique se a instância do ECS e do DDS estão na mesma região e VPC.

Se o ECS e a instância de banco de dados estiverem em VPCs diferentes, configure uma **[conexão de emparelhamento de VPC](https://support.huaweicloud.com/intl/pt-br/usermanual-vpc/pt-br_topic_0046655036.html)** para permitir a comunicação de rede entre as duas VPCs.

- b. Verifique as regras do grupo de segurança.
	- i. Para acessar uma instância de cluster em um grupo de segurança diferente do ECS, **[adicione uma regra de entrada](https://support.huaweicloud.com/intl/pt-br/qs-dds/dds_02_0022.html)** para o grupo de segurança.
- c. No ECS, verifique se a porta da instância de BD pode ser conectada.

#### **Conexão de rede pública**

- a. Verifique as regras do grupo de segurança.
	- i. Para acessar uma instância de cluster em um grupo de segurança diferente do ECS, **[adicione uma regra de entrada](https://support.huaweicloud.com/intl/pt-br/qs-dds/dds_02_0019.html)** para o grupo de segurança.
- b. Verifique as regras de ACL da rede.
- c. Efetue o ping do ECS para a instância de BD na mesma região.

Acesso entre blocos de CIDR (configuração do mapeamento de endereços IP)

Se um cliente e uma instância de conjunto de réplicas forem implementados em blocos CIDR diferentes e o cliente não estiver em 192.168.0.0/16, 172.16.0.0/24 ou 10.0.0.0/8, configure o Acesso entre CIDRs para que a instância se comunique com o cliente.

- a. Certifique-se de que o ECS de origem possa se comunicar com o nó da instância. Se a rede for anormal, defina as configurações de rede consultando **[Conexão de](https://support.huaweicloud.com/intl/pt-br/usermanual-vpc/pt-br_topic_0046655036.html) [emparelhamento da VPC](https://support.huaweicloud.com/intl/pt-br/usermanual-vpc/pt-br_topic_0046655036.html)**.
- b. Para obter detalhes sobre como configurar o acesso entre CIDRs, consulte **[Configuração do acesso entre CIDRs](https://support.huaweicloud.com/intl/pt-br/usermanual-dds/dds_03_0100.html)**.
- 6. **[\(Comum\) Verifique se o número de conexões com a instância de BD atinge o limite](#page-30-0) [superior.](#page-30-0)**

Se houver um número excessivo de conexões de banco de dados, as aplicações podem não ser conectadas.

7. **(Comum) Verifique se o disco está cheio.**

Se o uso do disco da instância for muito alto, o status da instância será anormal e a instância não poderá ser conectada.

#### 8. **[Verifique se o uso da CPU é muito alto.](#page-31-0)**

O uso da CPU é alto ou próximo de 100%. Como resultado, o processamento de leitura/ gravação de dados é lento, as conexões não podem ser obtidas e os erros são relatados, afetando a execução do serviço.

#### 9. **[Exiba as mensagens de erro de conexão comuns](#page-31-0)**

Encontre soluções correspondentes com base em mensagens de erro de conexão.

### **Localização de falhas**

#### 1. **Verifique se a instância de BD está disponível.**

Método de verificação: verifique se o status da instância do BD está **Available** no console.

Possível causa: o sistema do DDS está com defeito, o status da instância é anormal ou a instância ou tabela está bloqueada.

Solução

- <span id="page-27-0"></span>– Se o status da instância do DDS for anormal, entre em contato com a equipe de O&M.
- Se o sistema estiver com defeito ou a instância ou tabela estiver bloqueada, reinicie a instância. Para obter detalhes, consulte **[Reiniciação de uma instância](https://support.huaweicloud.com/intl/pt-br/usermanual-dds/dds_03_0003.html)**.

#### **Figura 9-1** Verificar o status da instância

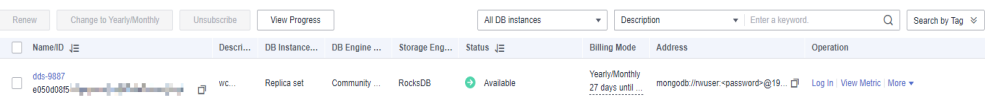

#### 2. **Verifique se a conexão do cliente está correta.**

Recomendamos que você use um cliente de MongoDB da versão 4.0 ou posterior para se conectar à instância. Para obter detalhes sobre como instalar um cliente de MongoDB, consulte **[Como instalar um cliente de MongoDB?](#page-39-0)**

O seguinte usa a conexão a um cluster como exemplo:

- a. Para obter detalhes sobre como se conectar a uma instância de BD em uma rede privada, consulte **[Conexão a uma instância de BD em redes privadas](https://support.huaweicloud.com/intl/pt-br/qs-dds/pt-br_topic_0044018334.html)**.
- b. Para obter detalhes sobre como se conectar a uma instância de BD em uma rede pública, consulte **[Conexão a uma instância de BD em redes públicas](https://support.huaweicloud.com/intl/pt-br/qs-dds/dds_02_0006.html)**.

**Tabela 9-1** Métodos de conexão

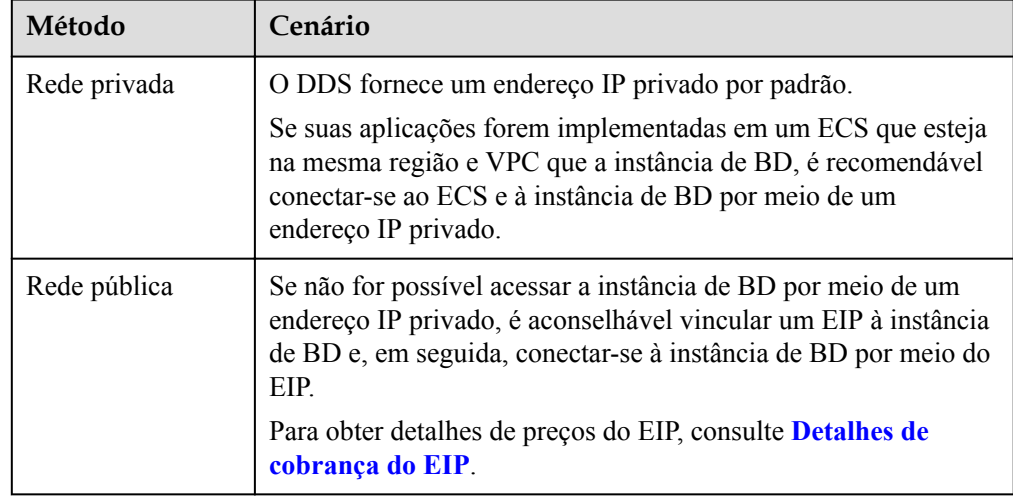

#### 3. **Verifique o método de conexão.**

a. Conexão SSL é recomendada. Ative o SSL na página **Connections** e carregue o certificado no ECS.

**./mongo --host<***DB\_HOST***>--port<***DB\_PORT***>-u<***DB\_USER***>-p- authenticationDatabaseadmin--ssl --sslCAFile<***FILE\_PATH***> - sslAllowInvalidHostnames**

<span id="page-28-0"></span>**Figura 9-2** Ativar SSL

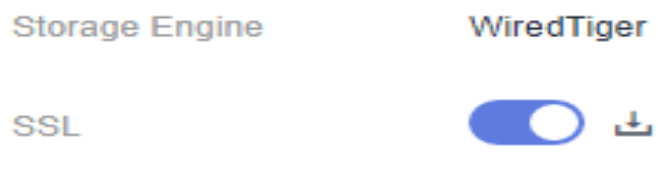

b. Conexão não criptografada: desative SSL na página **Connections**. **./mongo --host<***DB\_HOST***>--port<***DB\_PORT***>-u<***DB\_USER***>-p - authenticationDatabase admin**

#### **Figura 9-3** Desativar SSL

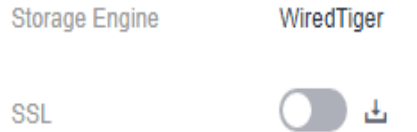

4. **Verifique se os parâmetros no comando de conexão estão corretos.**

Certifique-se de que o endereço de conexão, a porta, o nome de usuário e a senha estejam corretos e tente se conectar à instância de banco de dados novamente no modo SSL.

#### **Exemplo de conexão de rede privada:./mongo mongodb://**

**rwuser:<password>@***<DB\_HOST>***:***<DB\_PORT>***,***<DB\_HOST>***:***<DB\_PORT>***/test? authSource=admin --ssl --sslCAFile** *<FILE\_PATH>* **--sslAllowInvalidHostnames**

– Endereço da conexão

As informações de conexão podem ser obtidas na coluna **Address** na página **Instances**.

**Figura 9-4** Endereço da conexão

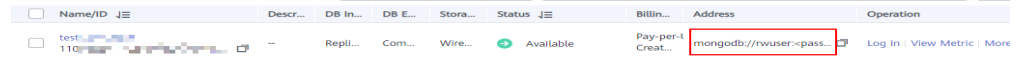

– Porta do banco de dados

Na guia **Private Connection** da página **Connections**, obtenha a porta do banco de dados no campo **Database Port**.

– Nome de usuário e senha

Se a senha do administrador raiz estiver incorreta ou se você esquecer a senha, **[redefina a senha do administrador](https://support.huaweicloud.com/intl/pt-br/usermanual-dds/dds_03_reset_password.html)**.

– Certificado

Obtenha o nome do certificado SSL no diretório em que o comando é executado.

**Exemplo de conexão de rede pública SSL:./mongo mongodb:// rwuser:<password>@***<DB\_HOST>***:***<DB\_PORT>***/test?authSource=admin --ssl - sslCAFile** *<FILE\_PATH>* **--sslAllowInvalidHostnames**

– Endereço da conexão

Clique no nome da instância. Na guia **Public Connection** da página **Connections**, obtenha o endereço de conexão pública no campo **Public Network Connection Address**.

<span id="page-29-0"></span>– Porta do banco de dados

Na guia **Public Connection** da página **Connections**, obtenha a porta do banco de dados no campo **Database Port**.

– Nome do usuário e senha

Se a senha do administrador raiz estiver incorreta ou se você esquecer a senha, **[redefina a senha do administrador](https://support.huaweicloud.com/intl/pt-br/usermanual-dds/dds_03_reset_password.html)**.

– Certificado

Obtenha o nome do certificado SSL no diretório em que o comando é executado.

#### 5. **Verifique se a conexão de rede está normal.**

#### **Conexão de rede privada**

- a. Verifique se a instância do ECS e do DDS estão na mesma região e VPC.
	- n Se o ECS e a instância de BD estiverem em regiões diferentes, eles não poderão se comunicar entre si. Selecione uma região próxima à sua área de serviço para reduzir a latência da rede e obter acesso mais rápido.
	- n Se o ECS e a instância de BD estiverem em VPCs diferentes, configure uma **[conexão de emparelhamento de VPC](https://support.huaweicloud.com/intl/pt-br/usermanual-vpc/pt-br_topic_0046655036.html)** para permitir a comunicação de rede entre as duas VPCs.
- b. Verifique as regras do grupo de segurança.

Para acessar instâncias de BD em um grupo de segurança diferente do ECS, **[adicione uma regra de entrada](https://support.huaweicloud.com/intl/pt-br/qs-dds/dds_02_0022.html)** para o grupo de segurança.

- c. No ECS, verifique se a porta da instância de BD pode ser conectada. **telnet** <*DB instance address*> {8635}
	- Se a conexão for normal, a rede é normal.
	- n Se a conexão falhar, envie um para o atendimento ao cliente para obter assistência.

#### **Conexão de rede pública**

a. Verifique as regras do grupo de segurança.

Para acessar instâncias de BD em um grupo de segurança diferente do ECS, **[adicione uma regra de entrada](https://support.huaweicloud.com/intl/pt-br/qs-dds/dds_02_0019.html)** para o grupo de segurança.

- b. Verifique as regras de ACL da rede.
	- i. Vá para a **[Check network ACL rules.](https://support.huaweicloud.com/intl/pt-br/usermanual-vpc/pt-br_topic_0051746700.html)**.
	- ii. Verifique se a NIC vinculada ao EIP está na sub-rede associada à ACL de rede.
	- iii. Verifique se a ACL de rede está habilitada.

Se sim, **[adicione uma regra ICMP para permitir o tráfego](https://support.huaweicloud.com/intl/pt-br/usermanual-vpc/vpc_acl_0005.html)**.

A regra de ACL de rede padrão nega todos os pacotes de entrada e de saída. Depois que a ACL da rede é desabilitada, a regra padrão ainda entra em vigor.

c. Efetue o ping do ECS para a instância de BD na mesma região.

Se você não conseguir executar o ping do EIP no ECS original, selecione outro ECS na mesma região e faça o ping do EIP novamente. Se o ping for bem-sucedido, a rede é normal. Se o ping falhou, .

Acesso entre blocos de CIDR (configuração do mapeamento de endereços IP)

Se um cliente e uma instância de conjunto de réplicas forem implementados em blocos CIDR diferentes e o cliente não estiver em 192.168.0.0/16, 172.16.0.0/24 ou 10.0.0.0/8, configure o Acesso entre CIDRs para que a instância se comunique com o cliente.

- <span id="page-30-0"></span>a. Certifique-se de que o ECS de origem possa se comunicar com o nó da instância. Se a rede for anormal, defina as configurações de rede consultando **[Conexão de](https://support.huaweicloud.com/intl/pt-br/usermanual-vpc/pt-br_topic_0046655036.html) [emparelhamento da VPC](https://support.huaweicloud.com/intl/pt-br/usermanual-vpc/pt-br_topic_0046655036.html)**.
- b. Para obter detalhes sobre como configurar o acesso entre CIDRs, consulte **[Configuração do acesso entre CIDRs](https://support.huaweicloud.com/intl/pt-br/usermanual-dds/dds_03_0100.html)**.
- 6. **Verifique se o número de conexões com a instância de banco de dados atinge o limite superior.**
	- a. Verifique se o número de conexões com a instância de banco de dados atingiu o limite superior. Para obter detalhes, consulte **[Como consultar e limitar o número](#page-35-0) [de conexões?](#page-35-0)**

Se o número de conexões de instância atingir o limite superior, consulte **[O que](#page-34-0) [fazer se o número de conexões de uma instância atingir o máximo?](#page-34-0)**

b. Verifique se alguma métrica é anormal e se algum alarme é gerado no console do Cloud Eye. O Cloud Eye monitora as métricas do banco de dados, como o uso da CPU, o uso da memória, o uso do espaço de armazenamento e as conexões do banco de dados, e permite que você defina políticas de alarme para identificar riscos antecipadamente se algum alarme for gerado.

#### 7. **Verifique se o disco está cheio.**

**Método de verificação**: veja o uso do espaço de armazenamento no console de gerenciamento ou no Cloud Eye.

– No console de gerenciamento

Localize a instância de destino e clique em seu nome para ir para a página **Basic Information**. Na área **Storage Space**, visualize o uso do espaço de armazenamento.

**Figura 9-5** Espaço de armazenamento

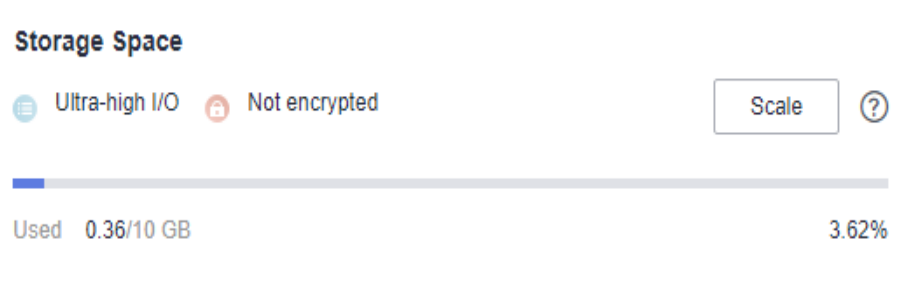

No Cloud Eye

Localize a instância de destino e clique em **View Metric** na coluna **Operation**. Na página exibida, visualize o uso do espaço de armazenamento.

Possível causa: quando o status da instância é **Storage full**, a instância precisa preservar pelo menos 15% de sua capacidade para funcionar corretamente.

#### **Solução**:

- À medida que os dados do serviço crescem, o espaço de armazenamento original pode ser insuficiente. Você é aconselhado a ampliar o espaço de armazenamento. Para obter detalhes, consulte **[Expansão de espaço de armazenamento](https://support.huaweicloud.com/intl/pt-br/usermanual-dds/en-us_topic_increase_storage.html)**.
- Processe arquivos de dados expirados em tempo hábil.

<span id="page-31-0"></span>– Verifique se alguma métrica é anormal e se algum alarme é gerado no console do Cloud Eye. O Cloud Eye monitora as métricas do banco de dados, como o uso da CPU, o uso da memória, o uso do espaço de armazenamento e as conexões do banco de dados, e permite que você defina políticas de alarme para identificar riscos antecipadamente se algum alarme for gerado.

#### 8. **Verifique se o uso da CPU é muito alto.**

O uso da CPU é alto ou próximo de 100%. Como resultado, o processamento de leitura/ gravação de dados é lento, as conexões não podem ser obtidas e os erros são relatados, afetando a execução do serviço.

Solução: para obter detalhes, consulte **[O que fazer se o uso da CPU for anormalmente](https://support.huaweicloud.com/intl/pt-br/bestpractice-dds/dds_0010.html) [alto?](https://support.huaweicloud.com/intl/pt-br/bestpractice-dds/dds_0010.html)**

#### 9. **Exiba mensagens de erro de conexão comuns.**

– Mensagem de falha de conexão: **network error while attempting to run command 'isMaster'**

Um erro é relatado quando você executa o seguinte comando para se conectar a uma instância de BD do DDS:

**./mongo --host 192.168.168.182 --port 8635 -u rwuser -p** *xxxxxxxxxx* **- authenticationDatabase admin**

**Figura 9-6** Falhou na conexão

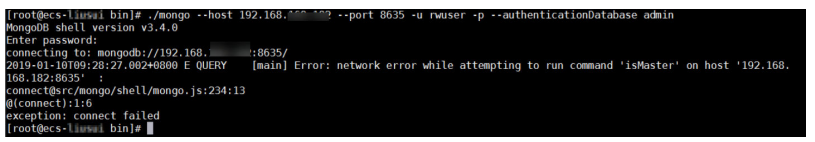

Para obter detalhes sobre como corrigir a falha, consulte **[Mensagem de falha de](https://support.huaweicloud.com/intl/pt-br/trouble-dds/dds_03_troubleshoot_0001.html) [conexão: network error while attempting to run command 'isMaster'](https://support.huaweicloud.com/intl/pt-br/trouble-dds/dds_03_troubleshoot_0001.html)**.

– Mensagens de falha de conexão: **No route to host** e **connection attempt failed**.

Um erro é relatado quando você executa o seguinte comando para se conectar a uma instância de BD do DDS:

**mongo --host 192.168.1.6 --port 8635 -u rwuser -p** *xxxxxxxxx* **- authenticationDatabase admin --ssl --sslCAFile /root/ca.crt - sslAllowInvalidHostnames**

Mensagem de erro:

```
MongoDB shell version v3.4.17
connecting to: mongodb://192.168.1.6:8635/
2019-09-19T09:38:36.954+0800 W NETWORK [thread1] Failed to connect to 
192.168.1.6:8635, in(checking socket for error after poll), reason: No 
route to host
2019-09-19T09:38:36.954+0800 E QUERY [thread1] Error: couldn't 
connect to server 192.168.1.6:8635, connection attempt failed :
connect@src/mongo/shell/mongo.js:240:13
@(connect):1:6
exception: connect failed
```
Para obter detalhes sobre como corrigir a falha, consulte **[Mensagens de falha de](https://support.huaweicloud.com/intl/pt-br/trouble-dds/dds_03_troubleshoot_0002.html) [conexão: "No route to host" e "connection attempt failed"](https://support.huaweicloud.com/intl/pt-br/trouble-dds/dds_03_troubleshoot_0002.html)**.

– Mensagens de falha de conexão: **No route to host** e **connection attempt failed**

Um erro é relatado quando você executa o seguinte comando para se conectar a uma instância de BD do DDS:

#### **mongo --host 192.168.168.116 --port 8635 -u rwuser -p** *xxxxxxxxx* **- authenticationDatabase admin --ssl --sslCAFile /root/ca.crt - sslAllowInvalidHostnames**

Mensagem de erro:

```
MongoDB shell version v3.4.17
connecting to: mongodb://192.168.168.116:8635/
2019-09-19T09:39:24.306+0800 W NETWORK [thread1] The server certificate 
does not match the host name. Hostname: 192.168.168.116 does not match 
CN: 172.16.2.65
MongoDB server version: 4.0.3
WARNING: shell and server versions do not match
2019-09-19T09:39:24.329+0800 E QUERY [thread1] Error: Authentication 
failed. :
DB.prototype. authOrThrow@src/mongo/shell/db.js:1461:20
@(auth):6:1
@(auth):1:2
exception: login failed
```
Para obter detalhes sobre como corrigir a falha, consulte **[Mensagens de falha de](https://support.huaweicloud.com/intl/pt-br/trouble-dds/dds_03_troubleshoot_0003.html) [conexão: "No route to host" e "connection attempt failed"](https://support.huaweicloud.com/intl/pt-br/trouble-dds/dds_03_troubleshoot_0003.html)**.

– Mensagem de falha de conexão: **couldn't connect to server**.

Um erro é relatado quando você executa o seguinte comando para se conectar a uma instância de BD do DDS:

```
mongo --host 192.168.64.201 --port 8635 -u rwuser -p xxxxxxxxx --
authenticationDatabase admin --ssl --sslCAFile /root/ca.crt --
sslAllowInvalidHostnames
```
Mensagem de erro:

```
MongoDB shell version v3.4.17
connecting to: mongodb://192.168.64.201:8635/
2019-09-19T09:45:48.168+0800 W NETWORK [thread1] Failed to connect to 
192.168.64.201:8635 after 5000ms milliseconds, giving up.
2019-09-19T09:45:48.168+0800 E QUERY [thread1] Error: couldn't 
connect to server 192.168.64.201:8635, connection attempt failed :
connect@src/mongo/shell/mongo.js:240:13
@(connect):1:6
exception: connect failed
```
Para obter detalhes sobre como corrigir a falha, consulte **[Mensagem de falha de](https://support.huaweicloud.com/intl/pt-br/trouble-dds/dds_03_troubleshoot_0004.html) [conexão: "couldn't connect to server"](https://support.huaweicloud.com/intl/pt-br/trouble-dds/dds_03_troubleshoot_0004.html)**.

– Mensagem de falha de conexão: **cannot list multiple servers in URL without 'replicaSet' option**

Um erro é relatado quando você executa o seguinte comando para se conectar a uma instância do conjunto de réplicas do DDS:

./mongo mongodb:// rwuser:*xxxxxxxxxxx*@192.168.168.116:8635,192.168.200.147:8635/test? authSource=admin&replicaSet=replica

Mensagem de erro:

FailedToParse: Cannot list multiple servers in URL without 'replicaSet' option try 'mongo --help' for more information.

Um erro é relatado quando você executa o seguinte comando para se conectar a uma instância de BD do DDS compatível com MongoDB 3.4:

**mongo "mongodb://**

```
rwuser:xxxxxxxxx@192.168.95.167:8635,192.168.92.43:8635/test?
authSource=admin"
```
Mensagem de erro:

FailedToParse: Cannot list multiple servers in URL without 'replicaSet' option

try 'mongo --help' for more information.

Para obter detalhes, consulte **[Mensagem de falha de conexão: cannot list multiple](https://support.huaweicloud.com/intl/pt-br/trouble-dds/dds_03_troubleshoot_0005.html) [servers in URL without 'replicaSet' option.](https://support.huaweicloud.com/intl/pt-br/trouble-dds/dds_03_troubleshoot_0005.html)**

– Mensagem de falha de conexão: **Timeout while receiving message**.

Um erro é relatado quando você executa o seguinte comando para se conectar a uma instância de BD do DDS por meio do driver Java:

#### Mensagem de erro:

```
org.springframework.data.mongodb.UncategorizedMongoDbException: Timeout 
while receiving message; nested exception is 
com.mongodb.MongoSocketReadTimeoutException: Timeout while receiving 
message
```
Para obter detalhes sobre como corrigir a falha, consulte **[Mensagem de falha de](https://support.huaweicloud.com/intl/pt-br/trouble-dds/dds_03_troubleshoot_0006.html) [conexão: "Timeout while receiving message"](https://support.huaweicloud.com/intl/pt-br/trouble-dds/dds_03_troubleshoot_0006.html)**.

#### – Mensagens de falha de conexão: **exception: login failed** e **U\_STRINGPREP\_PROHIBITED\_ERROR**

Um erro é relatado quando você executa o seguinte comando para se conectar a uma instância de BD do DDS:

./mongo "mongodb://rwuser:*xxxxxx*@192.168.0.45:8635,192.168.0.96:8635/test? authSource=admin&replicaSet=replica"

#### Mensagem de erro:

```
MongoDB shell version v4.0.3
connecting to: mongodb://192.168.0.45:8635,192.168.0.96:8635/test?
authSource=admin&replicaSet=replica
2021-11-05T05:52:53.717+0000 I NETWORK [js] Starting new replica set 
monitor for replica/192.168.0.45:8635,192.168.0.96:8635
2021-11-05T05:52:53.718+0000 I NETWORK [ReplicaSetMonitor-TaskExecutor] 
Successfully connected to 192.168.0.45:8635 (1 connections now open to 
192.168.0.45:8635 with a 5 second timeout)
2021-11-05T05:52:53.718+0000 I NETWORK [js] Successfully connected to 
192.168.0.96:8635 (1 connections now open to 192.168.0.96:8635 with a 5 
second timeout)
Implicit session: session { "id" : UUID("5945d2a5-8275-4e3c-
b06f-632f062a2ead") }
MongoDB server version: 4.0.3
2021-11-05T05:52:53.722+0000 I NETWORK [js] Marking host 
192.168.0.96:8635 as failed :: caused by :: Location50692: can't 
authenticate against replica set node 192.168.0.96:8635 :: caused by :: 
Error preflighting normalization: U_STRINGPREP_PROHIBITED_ERROR
2021-11-05T05:52:53.722+0000 I NETWORK [js] Successfully connected to 
192.168.0.45:8635 (1 connections now open to 192.168.0.45:8635 with a 0 
second timeout)
2021-11-05T05:52:53.723+0000 I NETWORK [js] Marking host 
192.168.0.45:8635 as failed :: caused by :: Location50692: can't 
authenticate against replica set node 192.168.0.45:8635 :: caused by ::
Error preflighting normalization: U_STRINGPREP_PROHIBITED_ERROR
2021-11-05T05:52:53.724+0000 I NETWORK [js] Marking host 
192.168.0.96:8635 as failed :: caused by :: Location50692: can't 
authenticate against replica set node 192.168.0.96:8635 :: caused by :: 
Error preflighting normalization: U_STRINGPREP_PROHIBITED_ERROR
2021-11-05T05:52:53.725+0000 I NETWORK [js] Marking host 
192.168.0.45:8635 as failed :: caused by :: Location50692: can't 
authenticate against replica set node 192.168.0.45:8635 :: caused by :: 
Error preflighting normalization: U_STRINGPREP_PROHIBITED_ERROR
2021-11-05T05:52:53.725+0000 E QUERY [js] Error: can't authenticate 
against replica set node 192.168.0.45:8635 :: caused by :: Error 
preflighting normalization: U_STRINGPREP_PROHIBITED_ERROR :
DB.prototype._authOrThrow@src/mongo/shell/db.js:1685:20
@(auth):6:1
```

```
@(auth):1:2
exception: login failed
```
Para obter detalhes sobre como corrigir a falha, consulte **[Mensagens de falha de](https://support.huaweicloud.com/intl/pt-br/trouble-dds/dds_03_troubleshoot_0007.html) [conexão: exception: login failed e U\\_STRINGPREP\\_PROHIBITED\\_ERROR](https://support.huaweicloud.com/intl/pt-br/trouble-dds/dds_03_troubleshoot_0007.html)**.

10. Se o problema persistir, envie um para entrar em contato com o atendimento ao cliente da Huawei Cloud para obter assistência.

# <span id="page-34-0"></span>**9.2 O que fazer se o número de conexões de uma instância atingir seu máximo?**

O número de conexões indica o número de aplicações que podem ser conectadas simultaneamente ao banco de dados. O número de conexões é irrelevante para o número máximo de usuários permitidos por suas aplicações ou sites.

- l Para uma instância de cluster, o número de conexões é o número de conexões entre o cliente e os mongos.
- l Para uma instância de conjunto de réplicas, o número de conexões é o número de conexões entre o cliente e os nós primário e secundário.
- l Para uma instância de nó único, o número de conexões é o número de conexões entre o cliente e o nó.

Quando o número de conexões para uma instância do DDS atinge o máximo suportado, novas solicitações de conexão não podem ser respondidas e a tentativa de conexão falha.

### **Sintoma**

Alguns erros comuns:

l Se as informações a seguir forem exibidas quando você usar o Mongo Shell para se conectar a uma instância, nenhuma outra conexão poderá ser estabelecida.

#### **Figura 9-7** Mensagem exibida

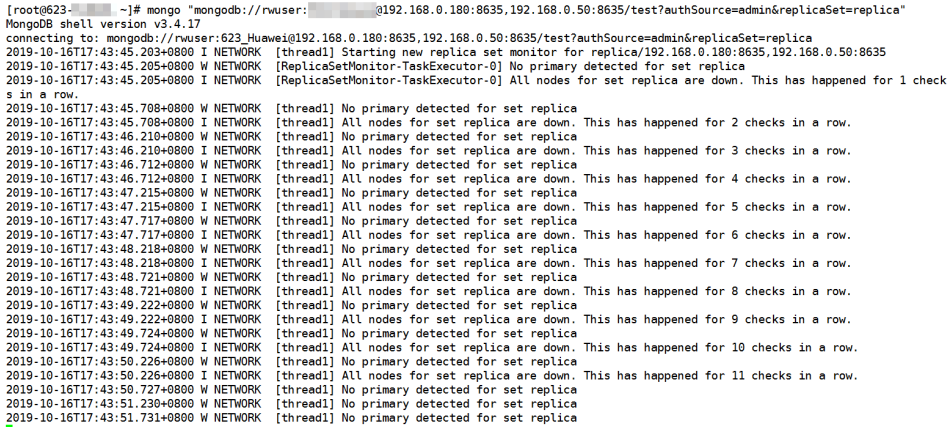

Se as informações a seguir forem exibidas quando você usar o Python para se conectar a uma instância, o número de conexões atingirá seu máximo.

pymongo.errors.ServerSelectionTimeoutError: connection closed, connection closed

## <span id="page-35-0"></span>**Método de manuseio**

- 1. Verifique quais aplicações estão conectadas, otimize as conexões e libere os que não são necessários.
- 2. Verifique o valor do parâmetro **net.maxIncomingConnections** e as especificações da instância. Altere o valor do parâmetro ou as especificações do banco de dados.
- 3. Verifique se há métricas e alarmes anormais no console do Cloud Eye. O Cloud Eye monitora as métricas do banco de dados, como o uso da CPU, o uso da memória, o uso do espaço de armazenamento e as conexões do banco de dados, e permite definir políticas de alarme para identificar riscos antecipadamente se algum alarme for gerado. Para obter detalhes, consulte o *Guia de usuário do Cloud Eye*.

## **Solução**

- 1. Libere conexões desnecessárias.
	- a. Você pode reiniciar a instância para liberar todas as conexões. Para obter detalhes, consulte **[Reinicialização de uma instância ou um nó](https://support.huaweicloud.com/intl/pt-br/usermanual-dds/dds_03_0003.html)**.
	- b. Você pode consultar o número atual de conexões em um nó e a origem da conexão, analisar o número de conexões estabelecidas entre cada cliente e a instância e ajustar o número de conexões. Para mais detalhes, consulte **Como consultar e limitar o número de conexões?**
- 2. Altere valores de parâmetros ou especificações de banco de dados.

Você pode alterar o número máximo de conexões de uma instância modificando o parâmetro **net.maxIncomingConnections**. Em seguida, reinicie a instância para que a modificação tenha efeito. Para obter detalhes sobre como alterar valores de parâmetros, consulte **[Edição de um modelo de parâmetro](https://support.huaweicloud.com/intl/pt-br/usermanual-dds/en-us_topic_configuration.html)**.

- Se o valor for **default**, o número máximo de conexões é o valor padrão e está relacionado às especificações da instância. Para obter detalhes, consulte **[Especificações do DCS](https://support.huaweicloud.com/intl/pt-br/productdesc-dds/dds_01_0024.html)**.
- Se houver muitas conexões, o serviço pode quebrar. Nesse caso, você pode aumentar o número de conexões alterando as especificações da instância. Para obter detalhes, consulte **[Alteração de uma classe de instância de cluster](https://support.huaweicloud.com/intl/pt-br/usermanual-dds/pt-br_topic_0104472218.html)**.

#### $\Box$  NOTA

Se um modelo de parâmetro padrão for usado, você não poderá alterar suas configurações. Você pode criar um modelo de parâmetro e alterar os valores de parâmetro correspondentes. Após a alteração, associe o novo modelo de parâmetro à instância.

3. Verifique se há **[consultas lentas](https://support.huaweicloud.com/intl/pt-br/usermanual-dds/en-us_topic_slow_query_log.html)**. Você pode adicionar índices para melhorar as consultas.

## **9.3 Como consultar e limitar o número de conexões?**

O seguinte utiliza uma instância de conjunto de réplicas como exemplo para descrever como consultar o estado da conexão e definir o número de conexões no conjunto de conexões.

### **Consultar o número de conexões**

O número máximo de conexões varia de acordo com as especificações da instância.

### $\Box$  NOTA

O número máximo de conexões refere-se ao número máximo de conexões de cada nó em uma instância.

Exemplo: se uma instância do conjunto de réplicas tiver duas vCPUs e 4 GB de memória para cada nó, o número máximo de conexões dos nós primário e secundário será de 1000, respectivamente. O nó oculto não fornece serviços por causa de seus recursos de arquitetura.

Use Mongo Shell para conectar-se ao nó primário e execute o comando **db.serverStatus().connections** para consultar o número de conexões no nó.

```
replica:PRIMARY> db.serverStatus().connections
{ "current" : 7, "available" : 398, "totalCreated" : 818364 }
```
Preste atenção aos seguintes parâmetros e seus valores:

- current: conexões existentes
- l **available**: número de conexões disponíveis.

### **Consultar a origem das conexões**

- **Passo 1** Use Mongo Shell para se conectar ao nó primário e alternar para o banco de dados **admin**. replica:PRIMARY> use admin
- **Passo 2** Execute o comando **db.runCommand({currentOp: 1, \$all: true})** para consultar a origem da conexão.

Analisando a saída do comando, você pode consultar o endereço IP de origem de cada conexão. Desta forma, o número de conexões entre cada cliente e instância de banco de dados do DDS é obtido.

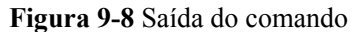

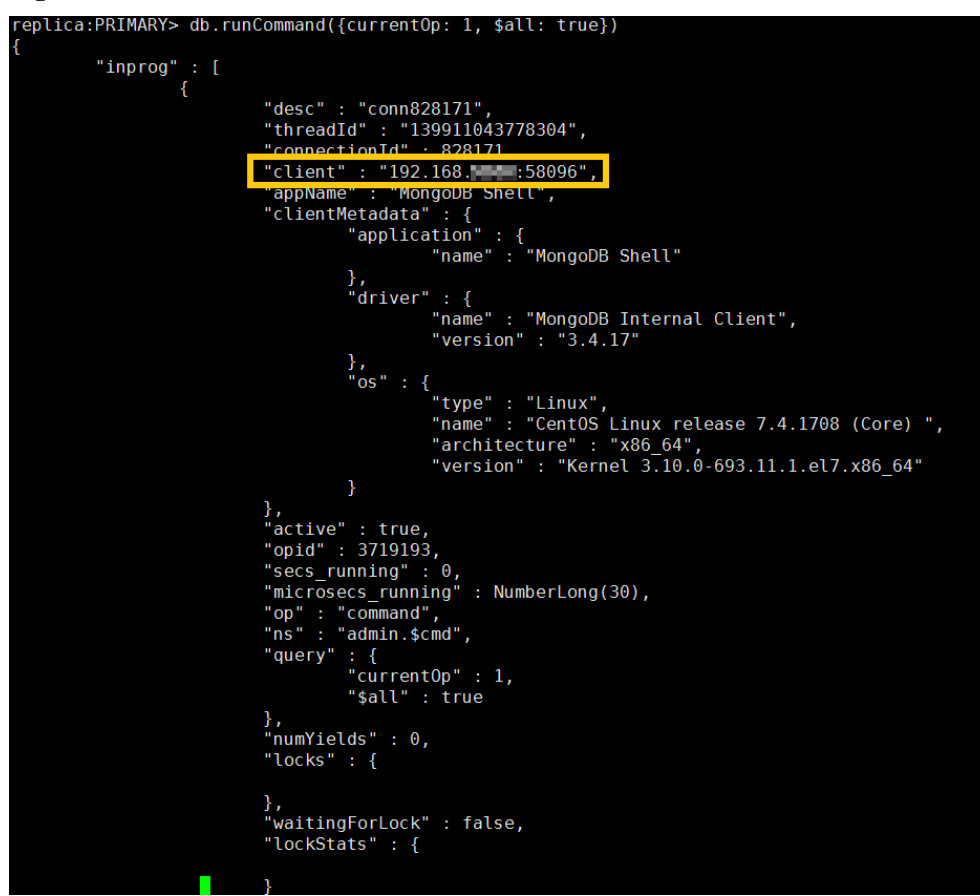

**----Fim**

### **Limitar o número de conexões**

O DDS permite que você faça logon no banco de dados usando a Cadeia de conexão URI. Ao efetuar logon no banco de dados usando o URI da Cadeia de Conexão, você pode adicionar **&maxPoolSize=<integer>** ao final do URI para definir o número de conexões no pool de conexões.

Exemplo: quando Mongo Shell for usado para conectar instâncias do conjunto de réplicas, execute o seguinte comando para definir o número de conexões no pool de conexões como 10:

**mongo "mongodb://rwuser:***xxxxxxxxxx***@192.168.168.116:8635,192.168.200.147:8635/ test?authSource=admin&replicaSet=replica&maxPoolSize=10"**

**Figura 9-9** Limitar o número de conexões

p(1ca/192.1b8.■●●● :8b35,192.1b8.●●●●●<br>:8635 (1 connections now open to 192.168. • - \*8635 with a 5 second timeout)<br>onnected to 192.168.96.198:8635 (1 connections now open to 192.168. • • • :8635 with a 5 secon  $rsion: 3.4.1$ 

## $\Box$  NOTA

Para obter detalhes sobre como limitar o número de pools de conexões em **[clientes em diferentes](https://docs.mongodb.com/ecosystem/drivers/?spm=a2c4g.11186623.2.11.c2a87912fuFZjO) [idiomas](https://docs.mongodb.com/ecosystem/drivers/?spm=a2c4g.11186623.2.11.c2a87912fuFZjO)**, consulte os documentos da API de clientes em diferentes idiomas no site oficial do MongoDB.

## <span id="page-38-0"></span>**9.4 O que fazer se o ECS e o DDS forem implementados em VPCs diferentes e não puderem se comunicar entre si?**

- l Altere a VPC que hospeda o ECS para a mesma que hospeda o DDS consultando **[Alteração de uma VPC](https://support.huaweicloud.com/intl/pt-br/usermanual-ecs/ecs_03_0504.html)**.
- l Crie uma conexão de emparelhamento de VPC. Para obter detalhes, consulte **[Visão geral](https://support.huaweicloud.com/intl/pt-br/usermanual-vpc/pt-br_topic_0046655036.html) [da conexão de emparelhamento de VPC](https://support.huaweicloud.com/intl/pt-br/usermanual-vpc/pt-br_topic_0046655036.html)**.

## **9.5 As aplicações precisam dar suporte à reconexão automática ao banco de dados do DDS?**

Recomenda-se que as suas aplicações suportem reconexões automáticas à base de dados. Após a reinicialização do banco de dados, suas aplicações se reconectarão automaticamente ao banco de dados para aumentar a disponibilidade e a continuidade do serviço.

Além disso, é aconselhável definir suas aplicações para se conectar ao banco de dados usando uma conexão longa para reduzir o consumo de recursos e melhorar o desempenho.

## **9.6 Como criar e fazer logon em um ECS?**

Para obter detalhes sobre como criar e efetuar logon em um ECS, consulte **[Compra e](https://support.huaweicloud.com/intl/pt-br/qs-ecs/pt-br_topic_0021831611.html) [efetuação de logon em um ECS do Windows](https://support.huaweicloud.com/intl/pt-br/qs-ecs/pt-br_topic_0021831611.html)** e **[Compra e efetuação de logon em um ECS](https://support.huaweicloud.com/intl/pt-br/qs-ecs/pt-br_topic_0092494193.html) [do Linux](https://support.huaweicloud.com/intl/pt-br/qs-ecs/pt-br_topic_0092494193.html)**.

- l O ECS a ser criado deve estar na mesma VPC com a instância de BD do DDS à qual ele se conecta.
- Quando você cria um ECS, selecione um sistema operacional, como o Red Hat 6.6, e vincule um EIP a ele.
- l Configure o grupo de segurança para permitir que o ECS acesse a instância de BD por meio do endereço IP privado, ou seja, o endereço de nó na coluna **Private IP Address** na página **Basic Information**.

# <span id="page-39-0"></span>**10 Instalação de um cliente**

# **10.1 Como instalar um cliente de MongoDB?**

O site oficial do MongoDB fornece pacotes de instalação de clientes para diferentes sistemas operacionais. Baixe o pacote oficial em **[https://www.mongodb.com/download](https://www.mongodb.com/download-center#community)[center#community](https://www.mongodb.com/download-center#community)**.

### **AVISO**

A seguir, o RedHat/CentOS 7.0 e o MongoDB 4.0.28 são usados como exemplos para descrever como obter o pacote de instalação necessário e instalar o cliente de MongoDB.

Durante a instalação, selecione a versão do cliente que corresponde à versão da instância.

## **Procedimento**

**Passo 1** Obtenha o pacote de instalação.

- 1. Visite o **[site oficial do MongoDB](https://www.mongodb.com/download-center/community)**.
- 2. Selecione a versão **4.0.28**, a plataforma **RedHat/CentOS 7.0** e o pacote **tgz**. **[Figura 10-1](#page-40-0)** mostra um exemplo.

### <span id="page-40-0"></span>**Figura 10-1** Página oficial do MongoDB

#### **Download MongoDB Community Server**

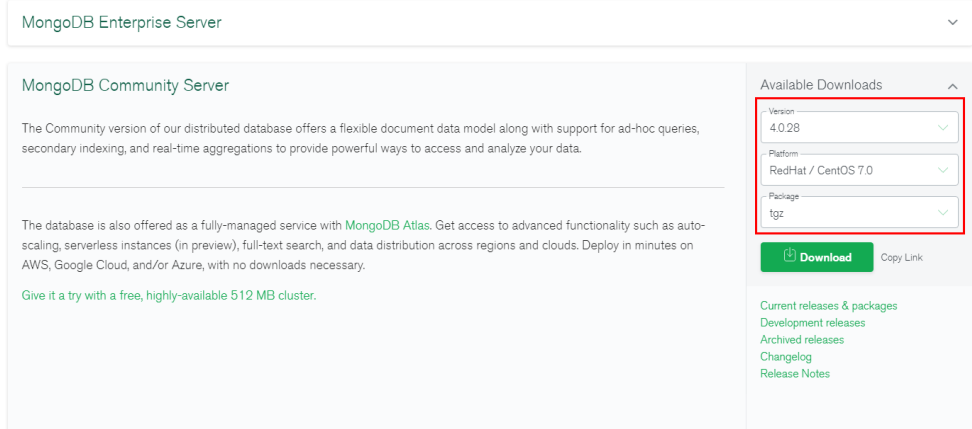

3. Use um dos seguintes métodos para carregar o pacote de instalação para o ECS:

#### $\Box$  NOTA

Para obter detalhes sobre como fazer logon em um ECS, consulte **[Como criar e fazer logon em](#page-38-0) [um ECS?](#page-38-0)**

- Clique em **Download** para obter o pacote de instalação binário da versão 4.0.28. O nome do pacote de instalação é **mongodb-linux-x86\_64-rhel70-4.0.28.tgz**. Faça upload do pacote de instalação para o ECS.
- Clique em **Copy Link** para obter o endereço de download. Faça logon no ECS e execute o comando **wget** *copylink*.

#### $\Box$  NOTA

Substitua *copylink* pelo endereço de download atual.

**Passo 2** Descompacte o pacote de instalação no ECS.

#### **tar zxvf mongodb-linux-x86\_64-rhel70-4.0.28.tgz**

**Passo 3** Acesse o diretório onde o pacote de instalação está localizado.

#### **cd mongodb-linux-x86\_64-rhel70-4.0.28/bin**

As ferramentas comuns são as seguintes:

- $\bullet$  Cliente de MongoDB mongo
- l Ferramenta de exportação de dados mongoexport
- l Ferramenta de importação de dados mongoimport

**Passo 4** Torne os pacotes executáveis.

- l Execute o comando **chmod +x mongo** para conceder a um cliente permissão para se conectar a uma instância.
- l Execute o comando **chmod +x mongoexport** para conceder a um cliente permissão para exportar dados.
- l Execute o comando **chmod +x mongoimport** para conceder a um cliente permissão para importar dados.

<span id="page-41-0"></span>**Passo 5** Conecte-se a uma instância do cliente. Para obter detalhes, consulte "Conexão a uma instância" em *Primeiros passos com o Document Database Service*.

**----Fim**

 $\overline{z}$ 

# **10.2 Como instalar o Robo 3T?**

Esta seção descreve como obter o pacote de instalação do Robo 3T e instalar o Robo 3T.

## **Procedimento**

**Passo 1** Acesse o endereço de download do Robo 3T **<https://robomongo.org/download>** e clique em **Download Robo 3T**.

#### **Figura 10-2** Página de download

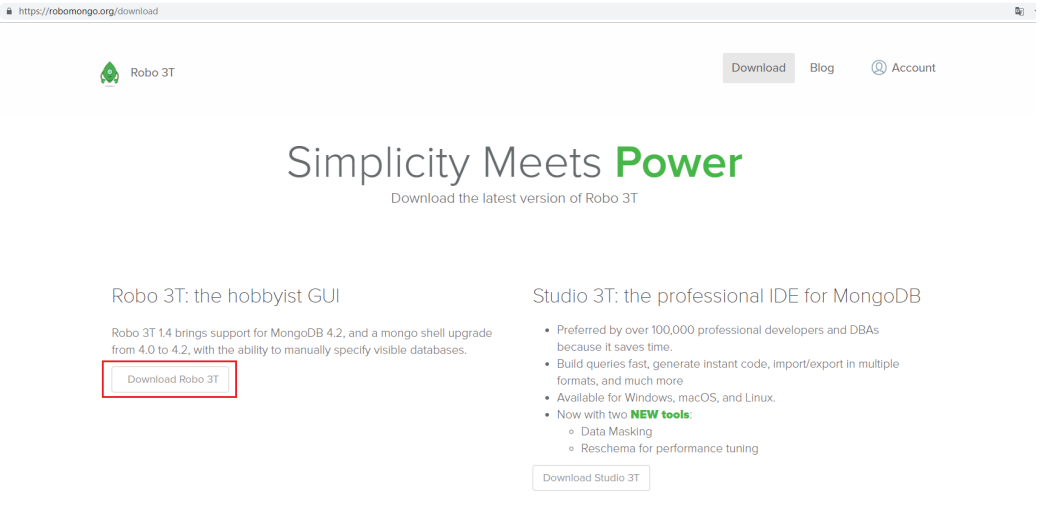

**Passo 2** Na caixa de diálogo exibida, insira as informações necessárias e clique em **Download for Windows** para baixar o pacote **robo3t-1.4.4-windows-x86\_64-e6ac9ec5.zip**.

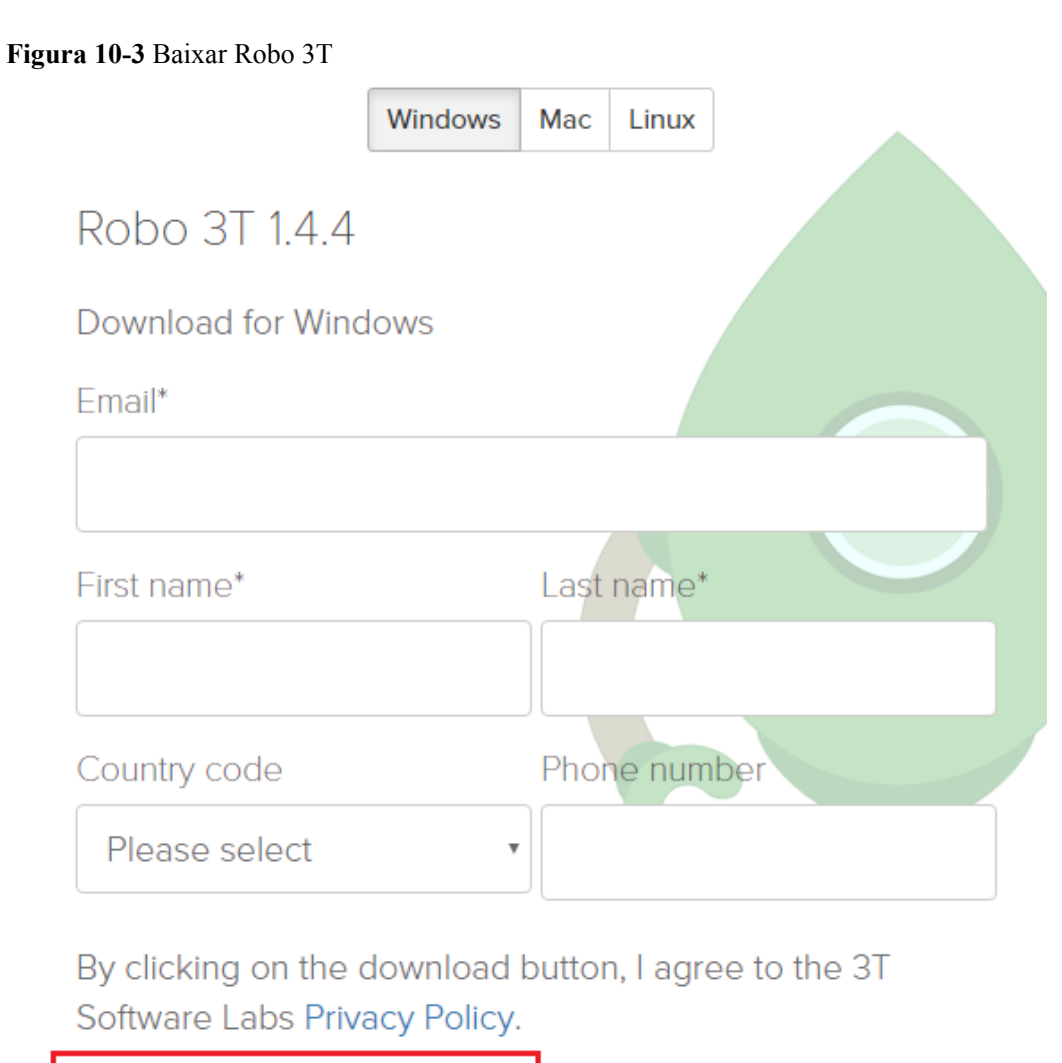

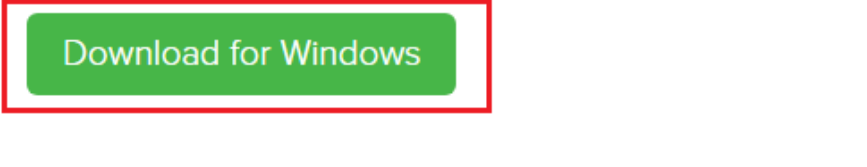

Close

- **Passo 3** Descompacte o pacote por download obtido em **[Passo 2](#page-41-0)** e clique duas vezes no arquivo **robo3t.exe** no diretório descompactado para iniciar a instalação.
- **Passo 4** Após a conclusão da instalação, inicie a ferramenta.

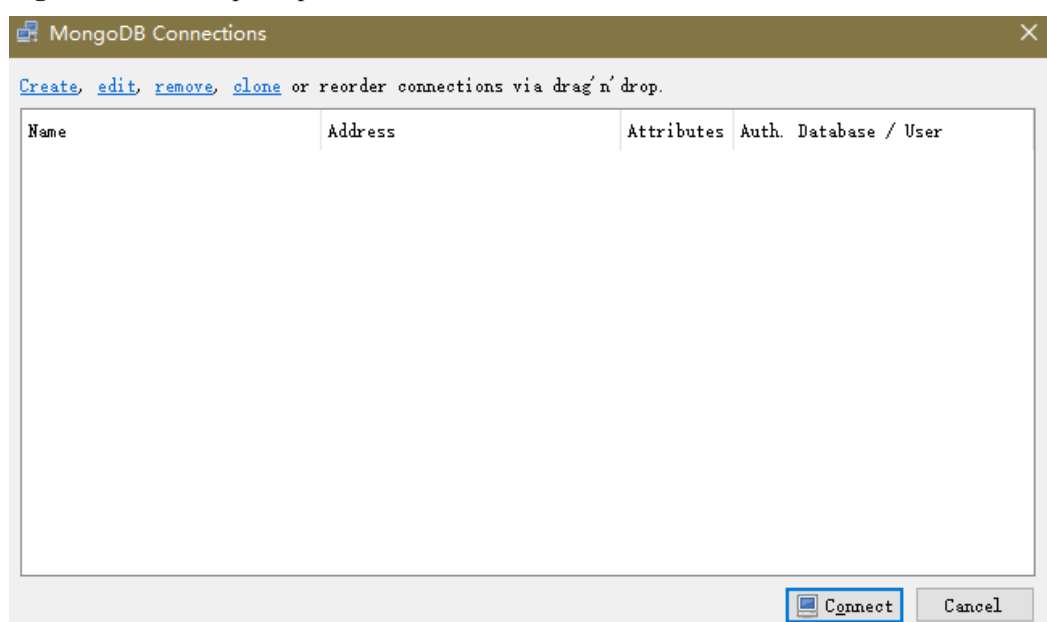

**Figura 10-4** Janela principal

Passo 5 Conecte-se a uma instância usando a ferramenta em uma rede pública. Para obter detalhes, consulte "Conexão a uma instância" em *Primeiros passos do Document Database Service*

**----Fim**

# <span id="page-44-0"></span>**11 Uso do banco de dados**

# **11.1 Como visualizar os nós primários/em espera de uma instância de conjunto de réplicas?**

Você pode exibir informações de nó para a instância atual no console do DDS.

- 1. Efetuar logon no console do DDS
- 2. Na página **Instances**, clique no nome da instância.

#### **Figura 11-1** Instâncias

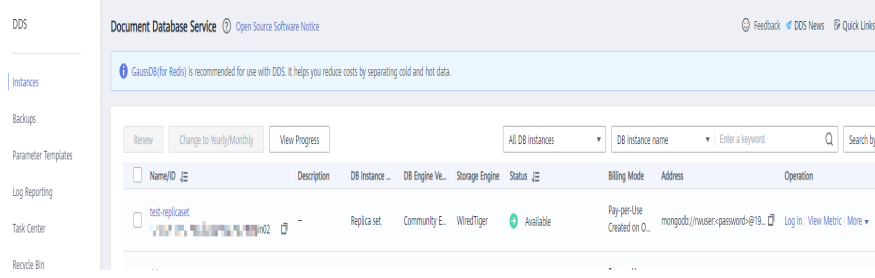

3. No painel de navegação à esquerda, escolha **Connections**. As informações do nó são exibidas na área à direita.

#### **Figura 11-2** Conexões

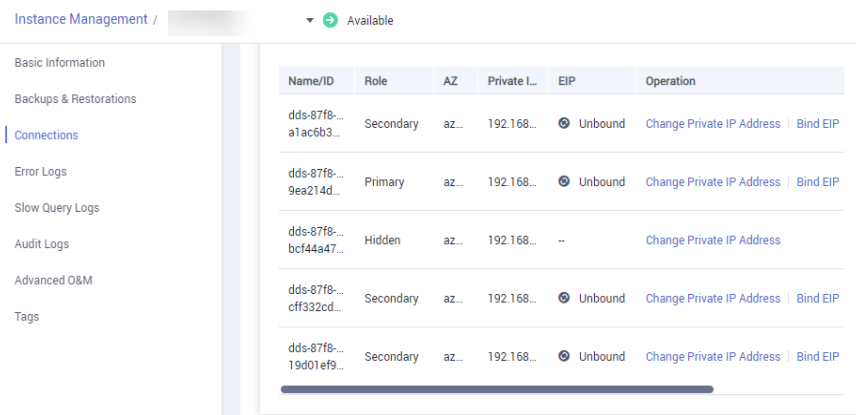

## <span id="page-45-0"></span>**11.2 Posso excluir um índice que não foi criado no DDS?**

Execute a instrução **db.cooperatorManager\_module.stats()** para consultar os índices que não foram criados no banco de dados e, em seguida, excluí-los.

# **11.3 O DDS exclui dados expirados usando índices TTL?**

Você pode excluir dados expirados usando índices de tempo de vida (TTL). Para mais detalhes, veja o **[guia oficial](https://docs.mongodb.com/manual/tutorial/expire-data/index.html)**.

## **11.4 Como usar os comandos do MapReduce?**

## **Visão geral**

Os comandos do MapReduce são usados para executar operações de redução de mapas em Big Data.

## **Como ativar comandos do MapReduce?**

O comando do MapReduce é controlado pelo parâmetro do DDS **security.javascriptEnabled**. O valor padrão é **false**, indicando que os comandos do **mapReduce** e **group** não estão disponíveis. Se você precisar usar o comando do MapReduce, altere o valor do parâmetro para **true**. Em seguida, reinicie a instância de BD para que a alteração tenha efeito.

- l Para uma instância de cluster, altere os valores de parâmetro no modelo de parâmetro associado a todos os nós de estilhaço e reinicie a instância para que a alteração entre em vigor.
- l Para um conjunto de réplicas ou uma instância de nó único, altere os valores de parâmetro no modelo de parâmetro associado à instância e reinicie a instância para que a alteração tenha efeito.

Para obter detalhes sobre como alterar valores de parâmetros, consulte **[Edição de um modelo](https://support.huaweicloud.com/intl/pt-br/usermanual-dds/en-us_topic_configuration.html) [de parâmetro](https://support.huaweicloud.com/intl/pt-br/usermanual-dds/en-us_topic_configuration.html)**.

## **Erros comuns e métodos de tratamento para falhas de execução de comando do MapReduce**

Informações de erro: cannot run map reduce without the js engine ou map is not defined

**Figura 11-3** Caso 1

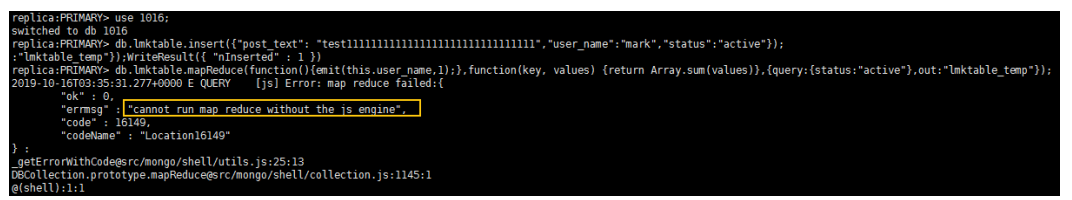

<span id="page-46-0"></span>**Figura 11-4** Caso 2

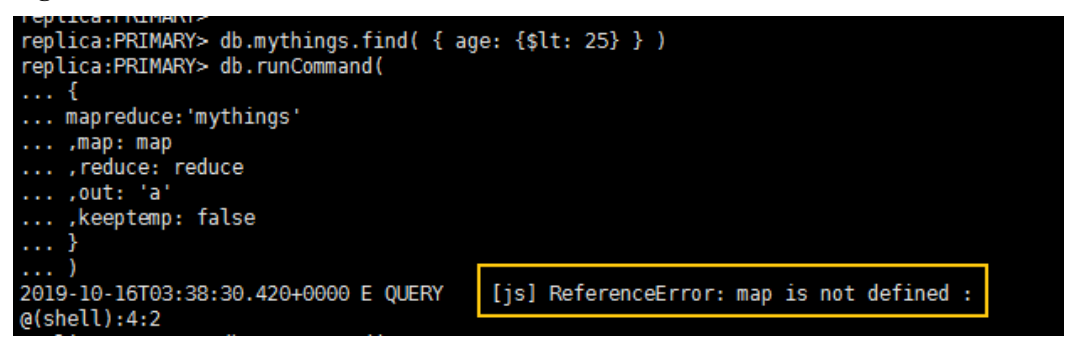

Possível causa: os comandos do MapReduce são restritos e não podem ser usados.

Solução: altere o valor de **security.javascriptEnabled** no modelo de parâmetro da instância para **true** e reinicie a instância para que a alteração entre em vigor.

#### $\Box$  NOTA

Se um modelo de parâmetro for um modelo de parâmetro padrão, você não terá permissão para alterar seus valores de parâmetro. Você pode criar um modelo de parâmetro e alterar os valores de parâmetro correspondentes. Após a alteração, associe o novo modelo de parâmetro à instância. Para obter detalhes, consulte **[Alteração do modelo de parâmetro associado](https://support.huaweicloud.com/intl/pt-br/usermanual-dds/dds_03_0014.html)**.

## **11.5 Se DDS suporta a função \$round?**

Se DDS suporta a função \$round. Para obter detalhes, consulte **[Funções agregadas](https://support.huaweicloud.com/intl/pt-br/productdesc-dds/dds_01_0046.html) [compatíveis](https://support.huaweicloud.com/intl/pt-br/productdesc-dds/dds_01_0046.html)**.

## **11.6 Como gerenciar balanceadores?**

O DDS suporta o gerenciamento do balanceador. Em alguns cenários especiais, você pode ativar ou desativar o balanceador e configurar a janela ativa.

Para mais detalhes, consulte o **[documento oficial](https://docs.mongodb.com/manual/tutorial/manage-sharded-cluster-balancer/)**.

# <span id="page-47-0"></span>**12 Migração de banco de dados**

# **12.1 O DDS oferece suporte à migração entre regiões?**

Você pode usar o Data Replication Service (DRS) para migrar bancos de dados entre regiões na nuvem.

Para obter detalhes, consulte **[Migração de dados usando DRS](https://support.huaweicloud.com/intl/pt-br/usermanual-dds/dds_03_0056.html)**.

# **12.2 Como migrar bancos de dados do DDS entre contas diferentes?**

Se você quiser migrar a instância A do DDS da conta A para a instância B do DDS da conta B, poderá usar o DRS para replicar dados da instância A para a instância B. Para obter detalhes, consulte **[O DRS oferece suporte à migração de banco de dados na nuvem entre](https://support.huaweicloud.com/intl/pt-br/drs_faq/drs_16_1160.html) [contas?](https://support.huaweicloud.com/intl/pt-br/drs_faq/drs_16_1160.html)**

# <span id="page-48-0"></span>**13 Armazenamento de banco de dados**

# **13.1 Como o DDS armazena dados?**

O EVS é usado para armazenar dados de instâncias do DDS. Para obter detalhes sobre o EVS, consulte *Guia de usuário do Elastic Volume Service*.

Os dados de backup da instância do DDS são armazenados no OBS e não contam para sua cota de armazenamento do DDS. Para obter detalhes sobre a configuração de armazenamento da instância do DDS, consulte o *Guia de usuário do Object Storage Service*.

# **13.2 O que fazer se meus dados excederem o espaço de armazenamento do banco de dados de uma instância do DDS?**

Para obter detalhes sobre os arquivos que ocupam o espaço de armazenamento, consulte **[Quais itens ocupam o espaço de armazenamento das instâncias do DDS?](#page-12-0)**

Se o armazenamento exigido pelas suas aplicações exceder a capacidade máxima alocada, você poderá **[expandir o armazenamento](https://support.huaweicloud.com/intl/pt-br/usermanual-dds/en-us_topic_increase_storage.html)**.

Para uma instância de cluster, você também pode adicionar nós de partição para aumentar o armazenamento. Para obter detalhes, consulte **[Adição de nós](https://support.huaweicloud.com/intl/pt-br/usermanual-dds/en-us_topic_increase_nodes.html)**.

# **13.3 Por que uma instância de BD do DDS se torna somente leitura?**

Para garantir que uma instância de BD ainda possa ser usada se o espaço de armazenamento estiver prestes a ser usado, os bancos de dados em execução na instância são definidos como somente leitura e os dados não podem ser modificados. Se isso acontecer, você pode **[adicionar mais armazenamento](https://support.huaweicloud.com/intl/pt-br/usermanual-dds/dds_03_0131.html)** para restaurar o banco de dados para o status de leitura/ gravação.

As regras detalhadas são as seguintes:

- l Se o espaço de armazenamento comprado exceder 600 GB e o espaço de armazenamento restante for 18 GB, a instância de BD se tornará **Read-only**.
- l Se o espaço de armazenamento comprado for inferior a 600 GB e o uso do espaço de armazenamento atingir 97%, a instância de BD se tornará **Read-only**.
- l Se o espaço de armazenamento que você comprou exceder 600 GB e o espaço de armazenamento disponível restante for maior que 90 GB, o estado somente leitura será cancelado automaticamente.
- l Se o espaço de armazenamento comprado for menor ou igual a 600 GB e o espaço de armazenamento usado for menor que 85% do espaço de armazenamento total, o estado somente leitura será automaticamente cancelado.

É aconselhável remover recursos desnecessários ou expandir o espaço de armazenamento.

# <span id="page-50-0"></span>**14 Parâmetros do banco de dados**

# **14.1 Posso alterar o fuso horário de uma instância do DDS?**

A hora do servidor está no formato UTC e não pode ser alterada. É aconselhável controlar o tempo de inserção de dados na aplicação.

# **14.2 Quais métricas de monitoramento de instância de BD precisar prestar atenção?**

Os parâmetros relacionados são descritos a seguir:

- l Para obter detalhes sobre descrições de parâmetros, visite **[site oficial do MongoDB](https://docs.mongodb.com/v3.2/reference/parameters/)**.
- l O valor padrão do parâmetro **net.maxIncomingConnections** varia de acordo com as especificações da instância de BD. Portanto, esse parâmetro é definido como **default** antes de ser especificado.
- l **disableJavaScriptJIT** e **security.javascriptEnabled** são usados juntos para definir a função estatística.
	- **disableJavaScriptJIT**: o valor padrão é **true**, indicando que o compilador JavaScriptJIT está desativado.
	- **security.javascriptEnabled**: o valor padrão é **false**, indicando que JavaScript não pode ser executado no mongod e os comandos de mapReduce e group não podem ser usados.

# **14.3 Como ativar o JavaScript?**

Por motivos de segurança, o DDS restringe a execução de código JavaScript. Se você precisar executar JavaScript pode alterar o valor de **security.javascriptEnabled** para **true** no console do DDS. Para obter detalhes, consulte **[Editação de um modelo de parâmetro](https://support.huaweicloud.com/intl/pt-br/usermanual-dds/en-us_topic_configuration.html)**.

## <span id="page-51-0"></span>**14.4 DDS apoia a preocupação de leitura da maioria?**

Preocupação de gravação e preocupação de leitura, respectivamente, especificam as políticas de gravação e leitura para o MongoDB.

Se a preocupação de leitura for definida como maioria, os dados lidos pelos usuários foram gravados na maioria dos nós e não serão revertidos para evitar leituras sujas.

O DDS não apoia a preocupação de leitura da maioria.

Para atender a esse requisito, defina a preocupação de escrita para a maioria. Dessa forma, os dados são gravados na maioria dos nós, garantindo a consistência dos dados. Então, lendo os dados de um nó único, pode-se garantir que os dados lidos pelo usuário possam ser gravados na maioria dos nós, e esses dados não sejam revertidos para evitar a leitura suja.

# <span id="page-52-0"></span>**15 Backup e restauração**

## **15.1 Será cobrado por backups manuais de instâncias de BD excluídas?**

Sim. Os backups manuais são mantidos por padrão depois que suas instâncias de BD são excluídas. Os backups manuais são cobrados com base no preço do OBS.

# **15.2 Como backup bancos de dados do DDS em um ECS?**

Você pode armazenar dados de backup DDS em um ECS usando **[mongoexport](https://support.huaweicloud.com/intl/pt-br/usermanual-dds/dds_03_0054.html#section3)**. No entanto, não é aconselhável usar um ECS como espaço de backup.

Para obter a melhor confiabilidade e garantia de serviço, **[armazene backups](https://support.huaweicloud.com/intl/pt-br/usermanual-dds/dds_03_0007.html)** em buckets do Object Storage Service (OBS).

## **15.3 Por quanto tempo o DDS armazena dados de backup?**

O período de retenção de backup automático é de 7 dias por padrão. Você pode configurar um período de retenção de backup de 1 a 732 dias. Não há limite para o período de retenção de backup manual. Você pode excluir arquivos de backup manuais conforme necessário.

## **15.4 Como recuperar dados de backup perdidos do DDS?**

Se o Cloud Trace Service (CTS) não estiver habilitado, você não poderá consultar registros de operação.

Para consultar registros de exclusão de backup, você pode habilitar o CTS. Para obter detalhes, consulte **[Consulta de rastreamentos](https://support.huaweicloud.com/intl/pt-br/usermanual-dds/dds_03_0032.html)**.

# **16 Segurança de rede**

# <span id="page-53-0"></span>**16.1 Quais políticas de proteção de segurança o DDS possui?**

O DDS permite que você defina a VPC à qual as instâncias de BD do DDS pertencem, garantindo que as instâncias de BD do DDS sejam isoladas de outros serviços. Além disso, o serviço do IAM é fornecido, obtendo controle de acesso sobre os recursos do DDS.

## **16.2 Preciso usar o DDS em uma VPC?**

Uma VPC permite que você crie um ambiente de rede virtual em uma rede privada e isolada para controlar o intervalo de endereços IP privados, sub-redes, tabelas de rotas e gateways de rede. A VPC também permite que você defina a topologia da rede virtual e a configuração da rede para tornar a rede semelhante à rede IP tradicional que você está operando no data center.

Talvez seja necessário usar o DDS na VPC nos seguintes casos:

Você deseja executar aplicações Web orientados à Internet e manter o servidor back-end que o público não pode acessar. Para fazer isso, você pode criar um ECS e uma instância de BD do DDS na mesma VPC, alocar um endereço IP público para o ECS e implementar um servidor Web no ECS.

## **16.3 Como garantir a segurança do DDS em uma VPC?**

O grupo de segurança da VPC ajuda a garantir a segurança do DDS em uma VPC. Além disso, a ACL pode ser usada para permitir ou rejeitar o tráfego de rede de I/O para cada subrede. Use a infraestrutura de segurança interna (incluindo o firewall de rede, a detecção de intrusão e o sistema de proteção) para monitorar todo o tráfego de rede de entrada e saída baseado em conexão de VPN IPsec para VPC.

## **16.4 DDS suporta sub-redes IPv6?**

Se você selecionou uma sub-rede IPv6, não poderá associá-la à sua instância. Selecione uma sub-rede IPv4.

## <span id="page-54-0"></span>**16.5 Como importar o certificado raiz para um sistema operacional Windows ou Linux?**

## **Importar o certificado raiz para o sistema operacional Windows**

- 1. Clique em **Start** e escolha **Run**. Na caixa de diálogo **Run** exibida, insira **MMC** e pressione **Enter**.
- 2. No console exibido, escolha **File** > **Add/Remove Snap-in**.
- 3. No painel de **Available snap-ins** à esquerda da caixa de diálogo exibida, selecione **Certificates**. Clique em **Add** para adicionar o certificado.
- 4. Na caixa de diálogo **Certificates snap-in** exibida, selecione **Computer account** e clique em **Next**.
- 5. Na caixa de diálogo **Select Computer** exibida, clique em **Finish**.
- 6. Na caixa de diálogo **Add or Remove Snap-ins**, clique em **OK**.
- 7. No console, clique duas vezes em **Certificates**.
- 8. Clique com o botão direito do mouse em **Trusted Root Certification Authorities** e escolha **All Tasks** > **Import**.
- 9. Clique em **Next**.
- 10. Clique em **Browse**.
- 11. Localize o certificado raiz baixado (um arquivo **ca.crt**) e clique em **Open**. Em seguida, clique em **Next**.
- 12. Clique em **Next**.
- 13. Clique em **Finish**.
- 14. Clique em **OK** para concluir a importação do certificado raiz.

## **Importar o certificado raiz para o SO Linux.**

Você pode usar uma ferramenta de conexão (como WinSCP ou PuTTY) para carregar o certificado para qualquer diretório em um sistema operacional Linux.

Exemplo:

## **Figura 16-1** Importar um certificado

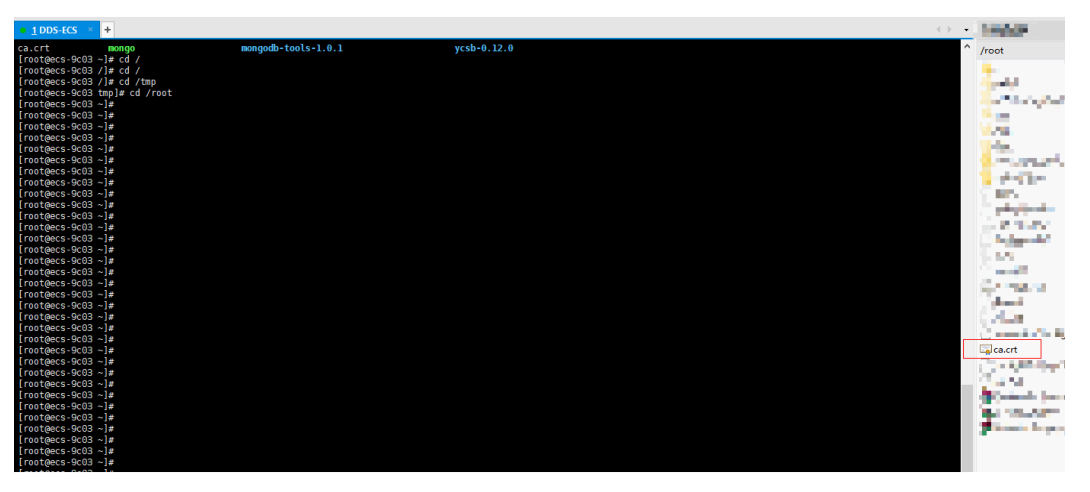

# <span id="page-56-0"></span>**17 Monitoramento e alarmes**

# **17.1 Quais métricas de monitoramento de instância de BD precisar prestar atenção?**

Você precisa se concentrar no uso de CPU, memória e espaço de armazenamento.

Para obter mais informações sobre o monitoramento de indicadores, consulte **[Métricas do](https://support.huaweicloud.com/intl/pt-br/usermanual-dds/dds_03_0026.html) [DDS](https://support.huaweicloud.com/intl/pt-br/usermanual-dds/dds_03_0026.html)**.

Você pode configurar o DDS para relatar alarmes conforme necessário. Se um alarme for relatado, você pode tomar as medidas adequadas para limpá-lo.

#### **Exemplos de configuração:**

- l Configure o DDS para relatar alarmes para o Cloud Eye se a utilização da CPU atingir ou exceder um determinado valor (90%, por exemplo) por várias vezes (3, por exemplo) dentro de um período de tempo (5 minutos, por exemplo).
- l Configure o DDS para relatar alarmes ao Cloud Eye se sua utilização de memória atingir ou exceder um valor específico (por exemplo, 90%) várias vezes (por exemplo, 4 vezes) dentro de um período definido (por exemplo, 5 minutos).
- Configure o DDS para relatar alarmes ao Cloud Eye se sua utilização de armazenamento atingir ou exceder um valor específico (por exemplo, 85%) várias vezes (por exemplo, 5 vezes) dentro de um período definido (por exemplo, 5 minutos).

### $\Box$  NOTA

Para obter detalhes sobre a configuração de alarme do Cloud Eye, consulte "Gerenciamento de regras de alarme" no *Guia de usuário do Cloud Eye Service*.

Se o uso da CPU e da memória permanecerem altos por muito tempo e a capacidade do disco não puder ser expandida, você poderá alterar as especificações da CPU e da memória.

#### **Medidas:**

Se um alarme de uso de armazenamento for relatado, execute uma das seguintes operações:

l Verifique o consumo de espaço de armazenamento e veja se algum espaço pode ser liberado excluindo dados de instâncias de BD ou despejando os dados para outro sistema.

l Expanda o espaço de armazenamento. Para obter detalhes, consulte **[Expansão do espaço](https://support.huaweicloud.com/intl/pt-br/usermanual-dds/en-us_topic_increase_storage.html) [de armazenamento](https://support.huaweicloud.com/intl/pt-br/usermanual-dds/en-us_topic_increase_storage.html)**.

# <span id="page-57-0"></span>**17.2 O que fazer se eu não posso encontrar itens de monitoramento comuns ao configurar regras de alarme do DDS?**

## **Sintoma**

Quando uma regra de alarme do DDS é configurada, algumas métricas comuns de monitoramento, como uso da CPU, uso da memória e uso do espaço de armazenamento, não são exibidas.

## **Possíveis causas**

Quando você configura regras de alarme no console do Cloud Eye, as dimensões de monitoramento configuradas são inconsistentes com as dimensões suportadas pela métrica de monitoramento. Como resultado, as métricas de monitoramento não são exibidas.

Por exemplo, se os objetos cujo uso da CPU você deseja monitorar forem nós mongos ou nós primários/em espera, a dimensão de monitoramento configurada para uma regra de alarme no console do Cloud Eye deverá estar no nível do nó.

### **Solução**

O DDS suporta monitoramento de métricas em nível de instância e nó. Defina as dimensões suportadas pelas métricas de monitoramento na página de regra de alarme. Métricas diferentes têm dimensões diferentes. Para obter detalhes, consulte **[Métricas do DDS suportadas](https://support.huaweicloud.com/intl/pt-br/usermanual-dds/dds_03_0026.html)**.

Por exemplo, os objetos monitorados de uso da CPU podem ser nós mongos de uma instância de cluster do DDS ou nós primários e em espera de uma instância de BD do DDS.

Ao configurar regras de alarme no console do Cloud Eye, selecione **Document Database Instances - Document Database Node** para **Dimension**. Em seguida, você pode visualizar o uso da CPU na política de alarmes.

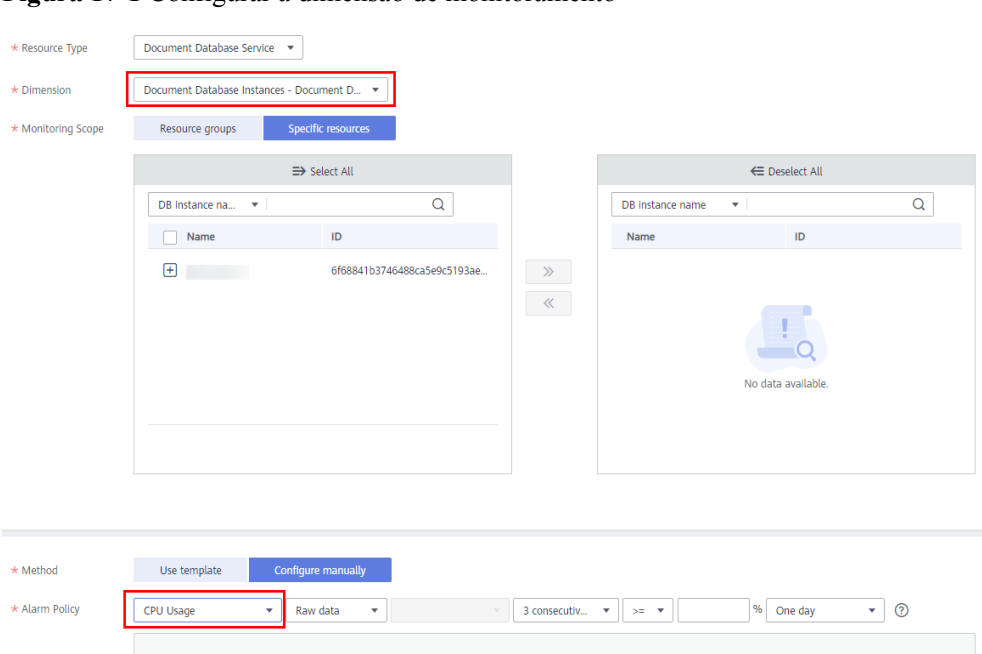

<span id="page-58-0"></span>**Figura 17-1** Configurar a dimensão de monitoramento

# **17.3 Com que frequência o DDS coleta métricas?**

O intervalo de monitoramento padrão é de 1 minuto. Para melhorar a precisão instantânea das métricas de monitoramento, você pode definir o intervalo de monitoramento para 5 segundos.

Para obter detalhes, consulte **[Configuração do monitoramento por segundos](https://support.huaweicloud.com/intl/pt-br/usermanual-dds/dds_03_0090.html)**.